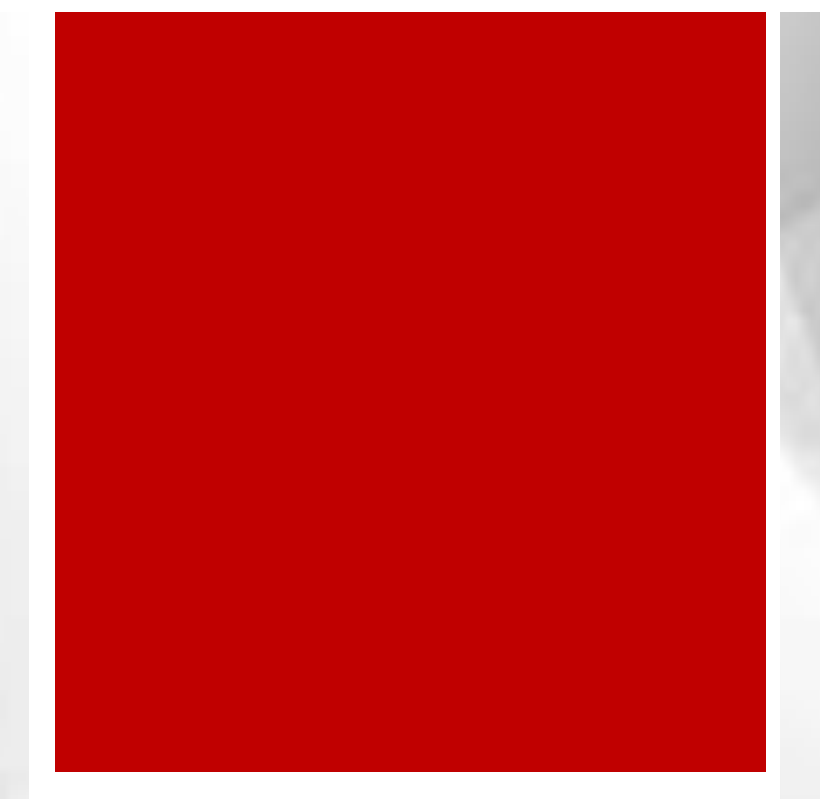

# Guide méthodologique

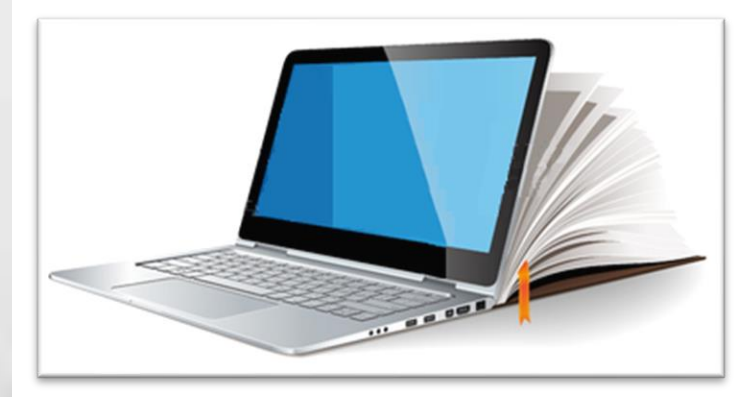

Programme d'éducation intermédiaire

# Table des matières

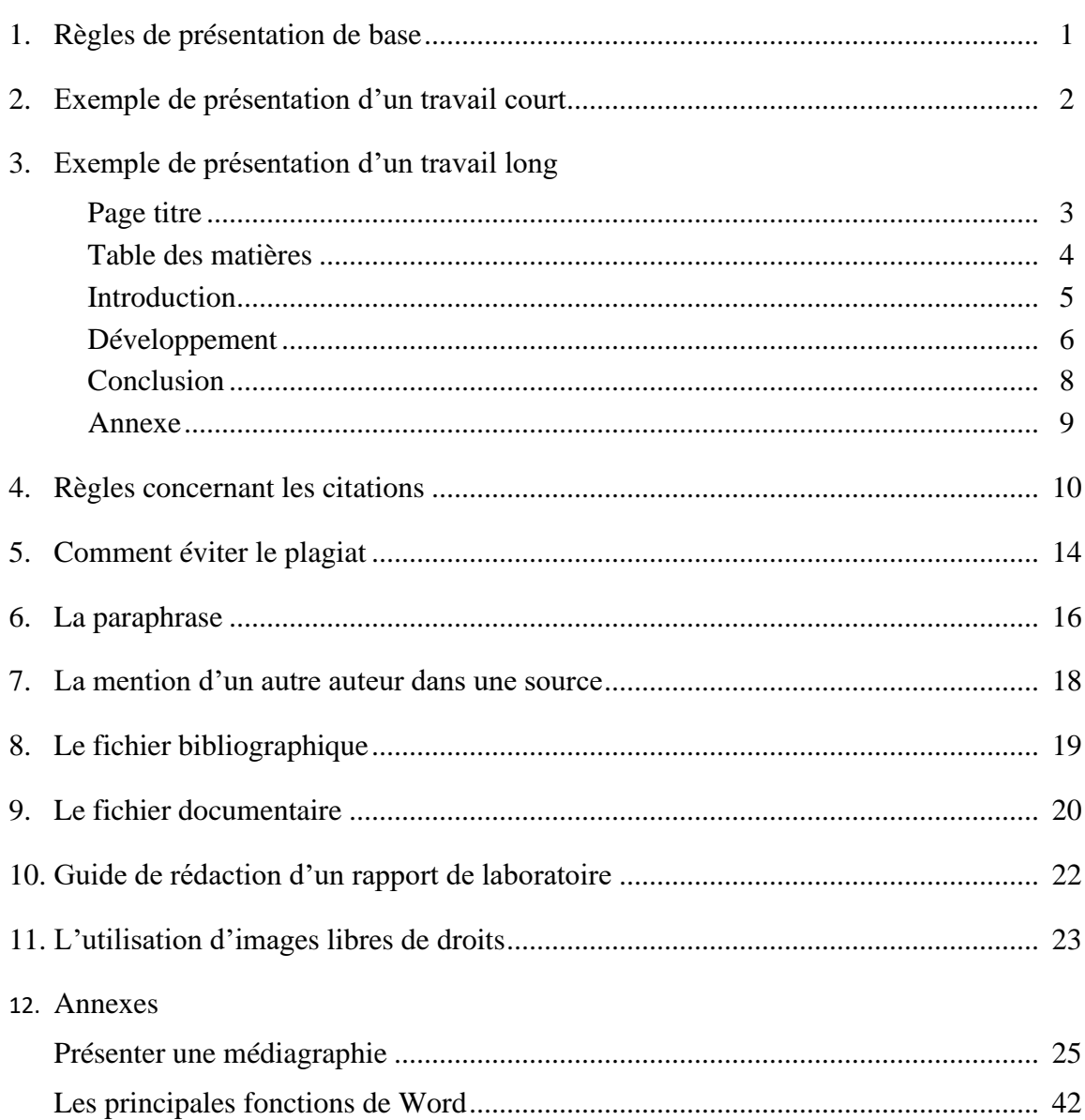

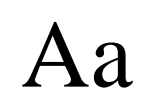

Aa **À propos de la police d'écriture à utiliser dans votre travail** Vous pouvez utiliser la police Arial ou Times New Roman.

L'essentiel est de conserver la même police dans tout le document.

Les normes de présentation des travaux écrits diffèrent des écoles, des cégeps, des universités (souvent une méthode différente par département) et des domaines de recherche (psychologie, sciences, etc.). L'important, c'est de **VOUS ADAPTER** à celles en vigueur dans l'institution où vous devez les utiliser .

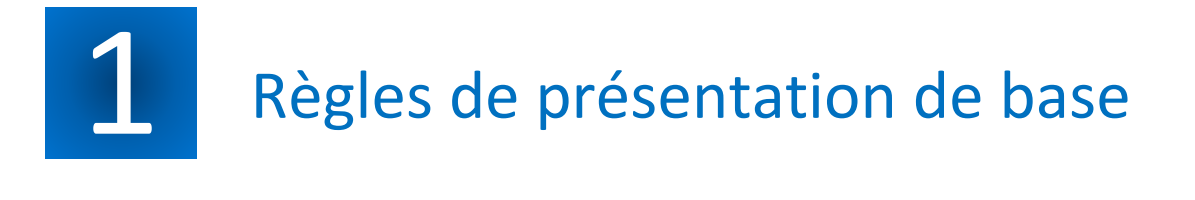

# • **Écriture**

- Polices Times New Roman
- Grosseur de caractère à 12 points
- Le texte est écrit à interligne 1,5
- Justifier le texte gauche / droite
- Impression sur le recto de la feuille seulement

# Les titres

- Justifier au centre de la page
- Grosseur de caractère à 14 points
- En lettres majuscules
- En caractères gras suivi d'un double interligne
- Jamais de point à la fin d'un titre
- Les intertitres (Titre des différentes sections)
- Justifier gauche/droite
- Caractère gras
- Seuls sur une ligne
- Jamais de point à la fin d'un intertitre

# • **Les paragraphes**

- Commencer chaque paragraphe avec un alinéa.
- En fin de page, un paragraphe doit contenir deux lignes minimum. Sinon, on change de page.

# • **La pagination**

- On utilise les chiffres arabes (ex. : 2, 3, 4) pour numéroter les pages du texte.
- À droite au bas de la page.
- Toutes les pages sont comptées, mais les numéros de la page de présentation et de la table des matières n'apparaissent pas.

# • **Coupures de mots**

Pour faciliter la lecture, il faut couper un mot :

• Après une syllabe (en/ga/ge/ment).

Il faut éviter de couper un mot :

- À la fin d'une page (pour que l'autre partie ne se retrouve pas à la page suivante);
- Avec une élision (ex. L'//élève);
- Après une première syllabe formée d'une seule lettre (ex. : l'é//lectricité).

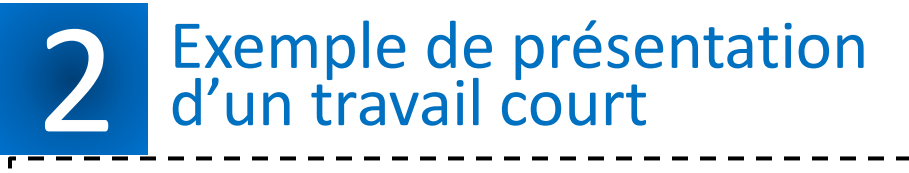

115 septembre 2013  $\rightarrow$  Nom de l'élèvel  $M^{\text{me}}$  ou M. nom de l'enseignant(e)  $\longrightarrow$   $\longrightarrow$  Gr. 30

1 reto ur

П

T

 $\P$ 

En majuscule, alignement **Entête et pied** ne en exposant. **TRAVAIL COURT** centré, caractère gras, taille 14

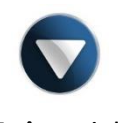

**de page**

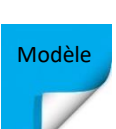

Le premier paragraphe d'un travail court (maximum trois pages) est réservé à l'introduction. Dans l'introduction, nous devrions retrouver trois éléments: le sujet amené, le sujet posé et le sujet divisé. L'introduction d'un travail court ne doit former qu'un seul paragraphe. Vous pouvez utiliser jusqu'à trois phrases pour chacun des trois éléments de l'introduction.

# Tous les paragraphes débutent contre la marge de gauche, on ne met jamais d'alinéa au début des paragraphes. Tous les paragraphes sont différenciés et séparés par un retour (interligne 1,5). Vous devez utiliser un seul paragraphe par idée principale. La conclusion de votre travail devra, elle aussi,

se retrouver dans son propre paragraphe à la fin du travail.

П

Pour l'entête, vous devez cliquer sur les boutons appropriés (Entête et Pied de page) sous l'onglet **Insertion**. Une capsule a été réalisée pour vous le montrer. Dans la zone de l'entête, en haut à droite, vous devez **entrer la date** en format jour, mois, année, tel qu'illustré, enfoncer **deux fois**  la touche de tabulation, taper votre nom, enfoncer **une fois** la touche retour, taper le nom de votre enseignant(e) précédé de **Mme**  ou **M.**, enfoncer deux fois la touche de tabulation, taper **Gr.**, suivi de votre numéro de groupe.

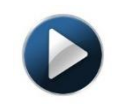

**Paragraphe et interligne**

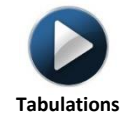

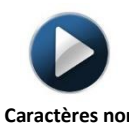

**Caractères non imprimables**

**Pour tout le texte :**

- Police Arial ou Times New Roman taille **12 sauf** pour le titre en taille **14**.
- Alignement justifié.
- Interligne 1,5.
	- Paragraphe: avant 0, après, 0.

\*L'**interligne** fait référence à l'espace entre les lignes d'un paragraphe.

\* Le **paragraphe** (avant et après) fait référence à l'espace avant et après chaque paragraphe.

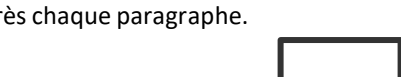

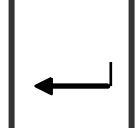

Touche de tabulation Touche de retour

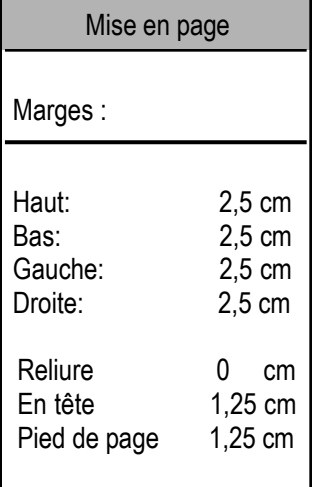

Vérifiez le format du papier : **Lettre** et non pas **A4**.

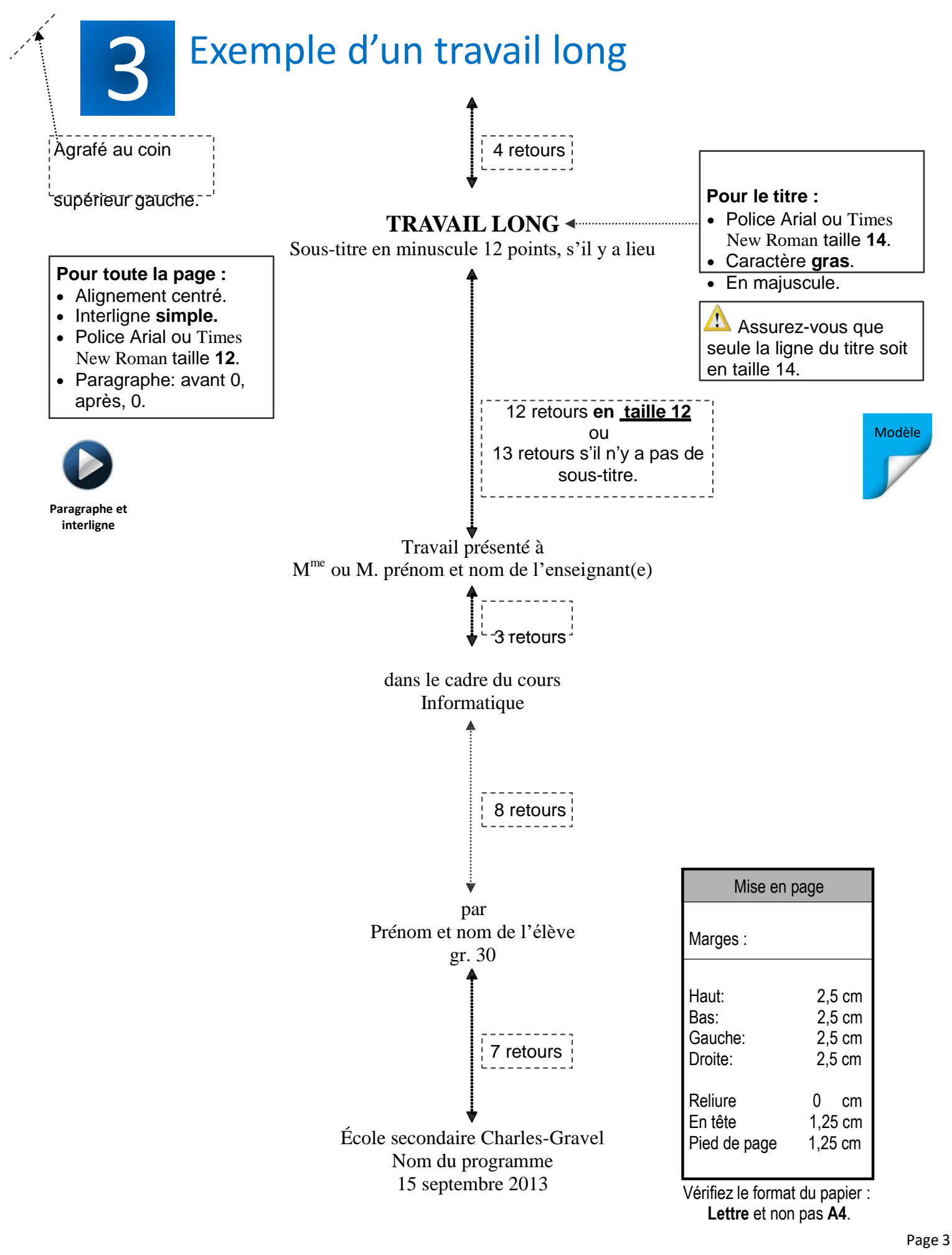

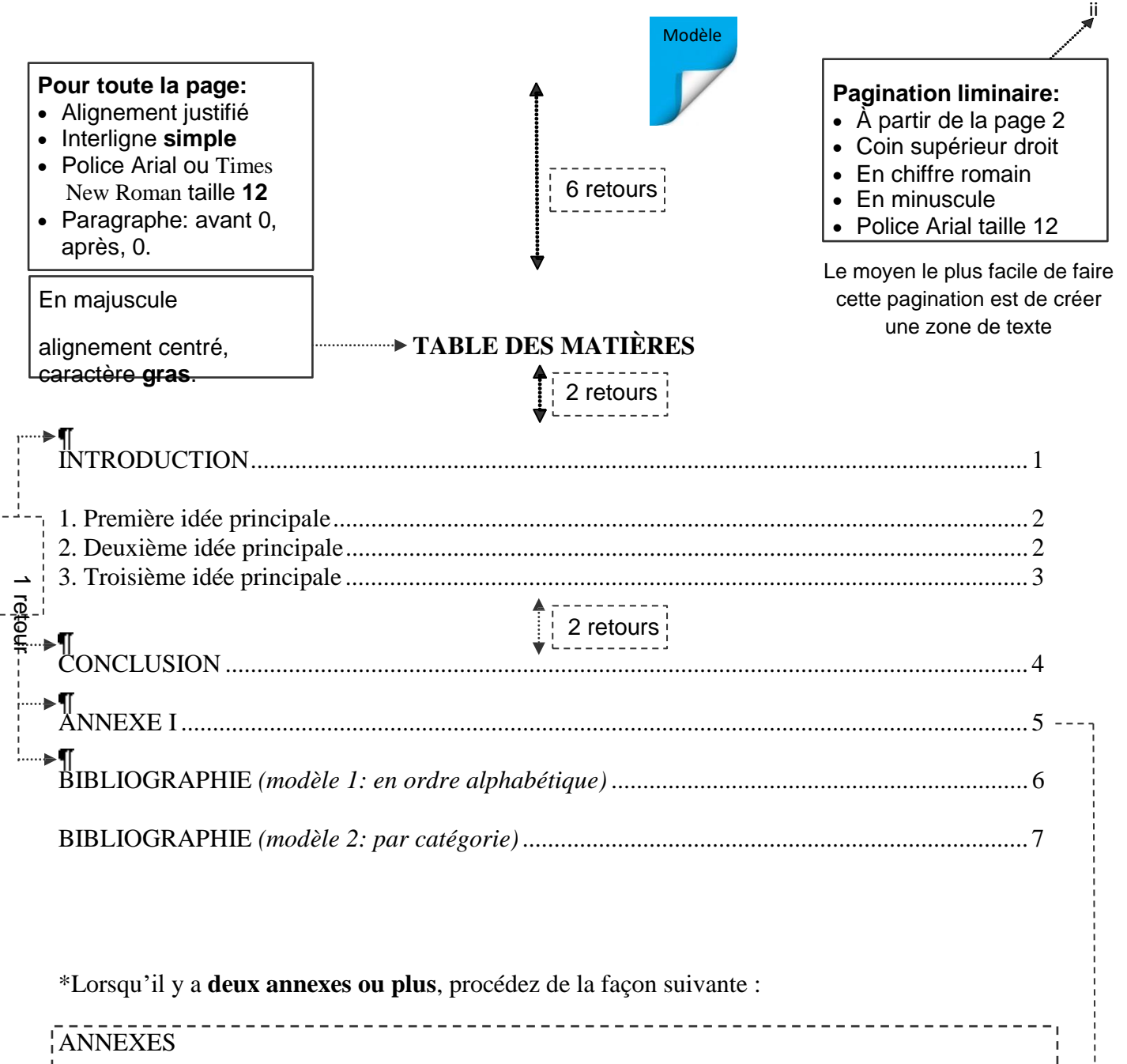

ANNEXE I .......................................................................................................................... 5 ANNEXE II......................................................................................................................... 6 --------------------------------------**Taquets de tabulation Taquets de tabulation** • 1,25 cm • 16.5 cm • Aucun point de suite

- Alignement gauche
- 

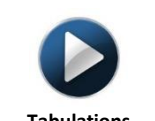

**Tabulations Tabulations (Table des matières)**

- Points de suite 2
- Alignement décimal

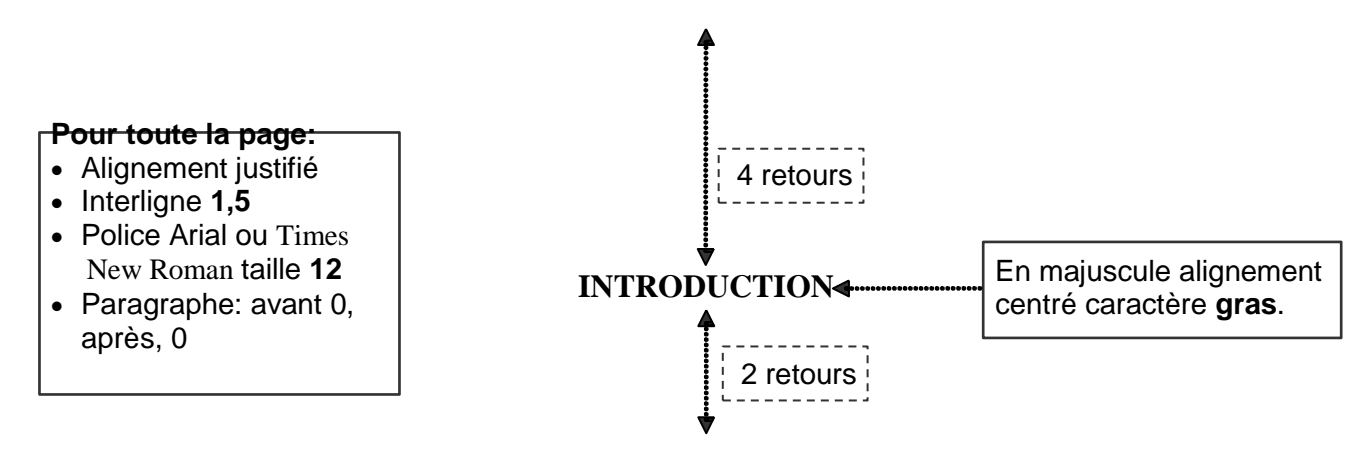

Tous les paragraphes d'une section débutent contre la marge de gauche, on ne met jamais d'alinéa au début d'un paragraphe. Dans l'introduction, nous devrions retrouver trois éléments: le sujet amené, le sujet posé et le sujet divisé. L'introduction peut être séparée en trois paragraphes ou non.

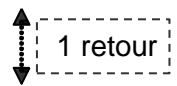

Tous les paragraphes sont différenciés et séparés par un retour (interligne 1,5). Le sujet amené présente globalement le sujet de la recherche en introduisant les deux variables qui forment l'idée directrice de la recherche ou de l'essai. Le sujet posé énonce le but de la recherche. C'est dans ce paragraphe que vous présentez la problématique particulière à votre recherche ainsi que l'hypothèse de travail.

$$
\left\{\begin{array}{c} \uparrow \\ \downarrow \\ \downarrow \end{array}\right. \quad \text{1 return} \quad \quad \quad
$$

Le sujet divisé présente les deux idées principales ou plus. Il est important de donner des précisions sur chacune de ces idées en indiquant comment elles seront abordées. Dernier point important, l'introduction doit être présentée seule sur une page, la première partie du développement commence toujours à la page suivante.

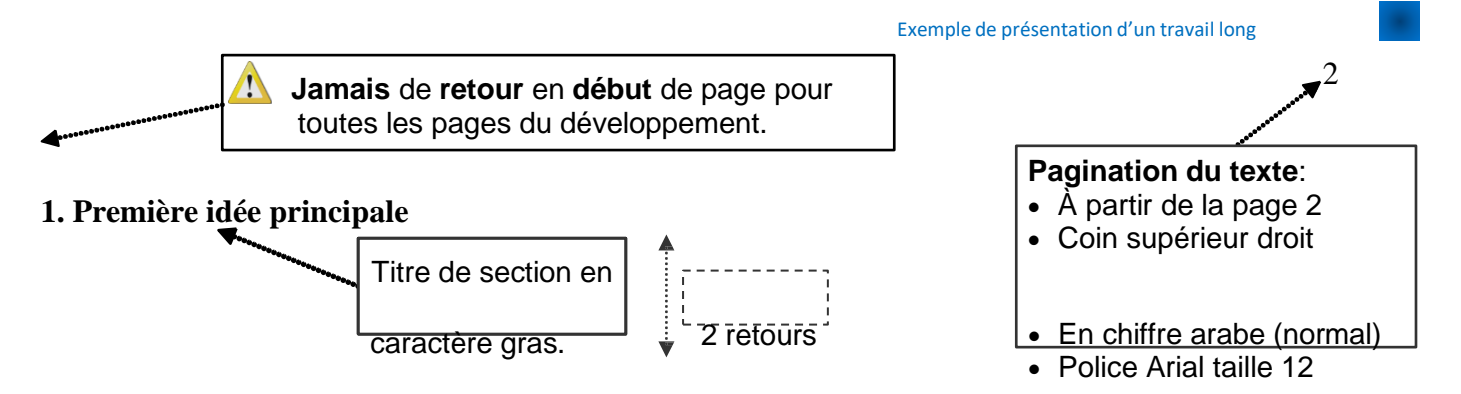

Tous les paragraphes commencent contre la marge de gauche, on ne met jamais d'alinéa au début d'un paragraphe. On ne doit retrouver qu'une seule idée principale par paragraphe.

 $\mathsf{I}$  1 retour  $\mathsf{I}$ 

On ne doit retrouver qu'une seule idée principale par paragraphe. Dans votre paragraphe, vous devez exprimer des faits qui appuient votre idée principale. Le lion Mufasa, roi des animaux, et son épouse Sarabi donnent naissance à Simba, un futur héritier.

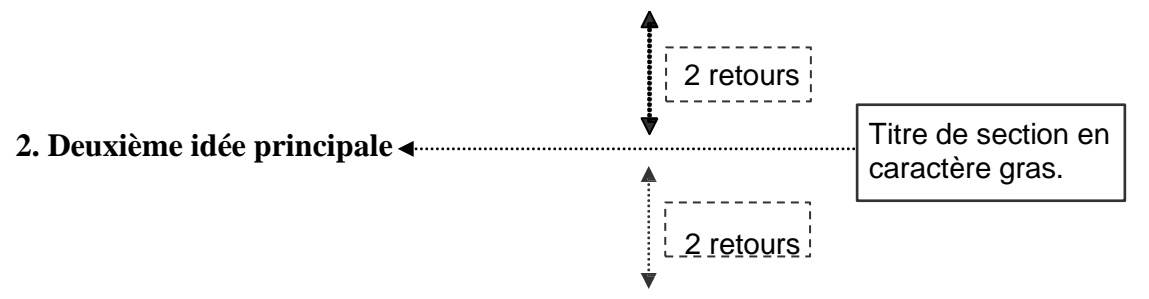

Tous les paragraphes d'une section commencent contre la marge de gauche, on ne met jamais d'alinéa au début d'un paragraphe. On ne doit retrouver qu'une seule idée principale par paragraphe. Mufasa, roi des animaux, et son épouse Sarabi.

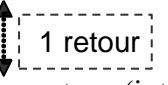

Les paragraphes sont différenciés et séparés par un retour (interligne 1,5). Dans votre paragraphe vous devez exprimer des faits qui appuient votre idée principale. Le lion Mufasa, roi des animaux, et son épouse Sarabi donnent naissance à Simba, un futur héritier. Le lion Mufasa, roi des animaux, et son épouse Sarabi donnent naissance à Simba, un futur héritier. Le lion Mufasa, roi des animaux, et son épouse Sarabi donnent naissance à Simba, un futur héritier. **Les notes de bas de**

**page doivent se retrouver sur la même page que le chiffre d'appel <sup>1</sup>ou à la fin du document (notes de fin).**

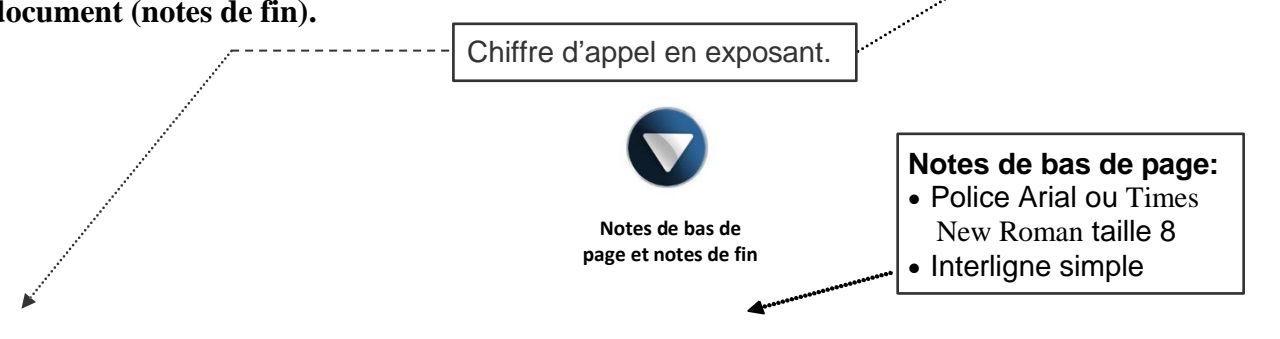

Page 6

<sup>1</sup> Au bas de la page, les notes sont séparées du reste de la page par un trait plein de 5 cm. Ce dernier s'ajoute automatiquement quand on sélectionne le bouton *Insérer une note de bas de page*.

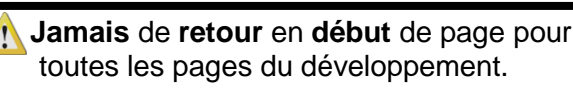

#### **3. Troisième idée principale**

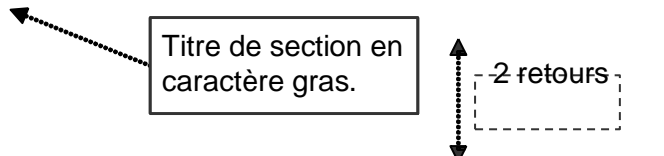

Tous les paragraphes d'une section commencent contre la marge de gauche, on ne met jamais d'alinéa au début d'un paragraphe. On ne doit retrouver qu'une seule idée principale par paragraphe. Le lion Mufasa, roi des animaux, et son épouse Sarabi donnent naissance à Simba, un futur héritier.

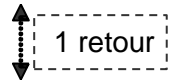

Les paragraphes sont différenciés et séparés par un retour (interligne 1,5). Dans votre paragraphe, vous devez exprimer des faits qui appuient votre idée principale. Le lion Mufasa, roi des animaux, et son épouse Sarabi donnent naissance à Simba, un futur héritier. Le lion Mufasa, roi des animaux, et son épouse Sarabi donnent naissance à Simba, un futur héritier. Le lion Mufasa, roi des animaux, et son épouse Sarabi donnent naissance à Simba.

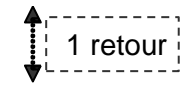

Il ne faut jamais laisser une ligne orpheline (seule) dans le bas d'une page. Par exemple, si le titre de votre nouvelle section se trouve seul au bas d'une page, il faut le pousser au début de la page suivante. Il en va de même si ce titre est suivi d'une seule ligne de texte (après les 2 retours), le tout est déplacé à la page suivante. Par contre, un titre suivi d'au moins deux lignes de texte sera gardé au bas de la page et les autres lignes qui forment le paragraphe se retrouveront au début de la page suivante. Il en va de même pour la première ligne d'un paragraphe, il ne faut pas la laisser seule en bas de page, mais la pousser au début de la page suivante.

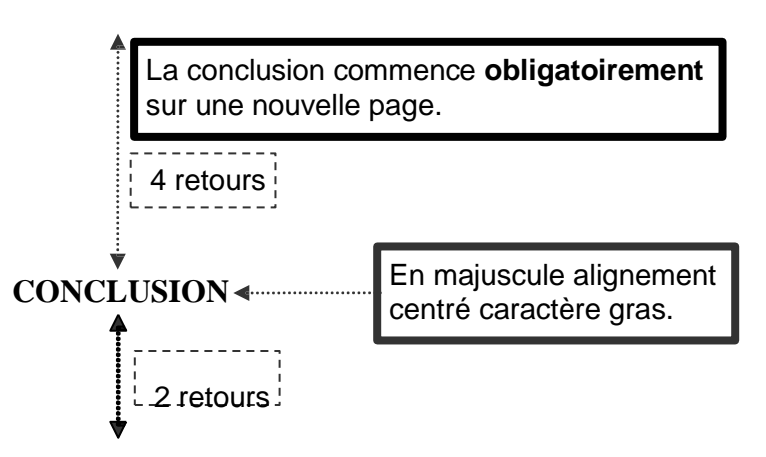

Pour la conclusion, il s'agit de résumer les principaux arguments de la démonstration et d'indiquer s'il y a lieu, lequel est le plus important en regard de la question posée. Il faut annoncer la conclusion par des expressions telles que: **Pour conclure, Bref, En conclusion, Pour terminer, En conséquence, En définitive,** etc. Par contre, il ne faut pas conclure avec des phrases telles que: **J'espère que ce travail vous a plu, Je vous remercie de l'attention que vous avez portée à ce travail, Ce travail a nécessité de ma part beaucoup de recherche,** etc.

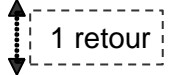

Dans un travail long, le premier paragraphe de la conclusion **résume la preuve** alors que le second doit illustrer l'**ouverture sur le monde**.

REMARQUES : *Tout au long de votre travail, ne pas oublier :*

- *d'insérer les notes de bas de page;*
- *d'indiquer les références aux annexes;*
- *de conserver la même police de caractères;*
- *de respecter les règles typographiques.*

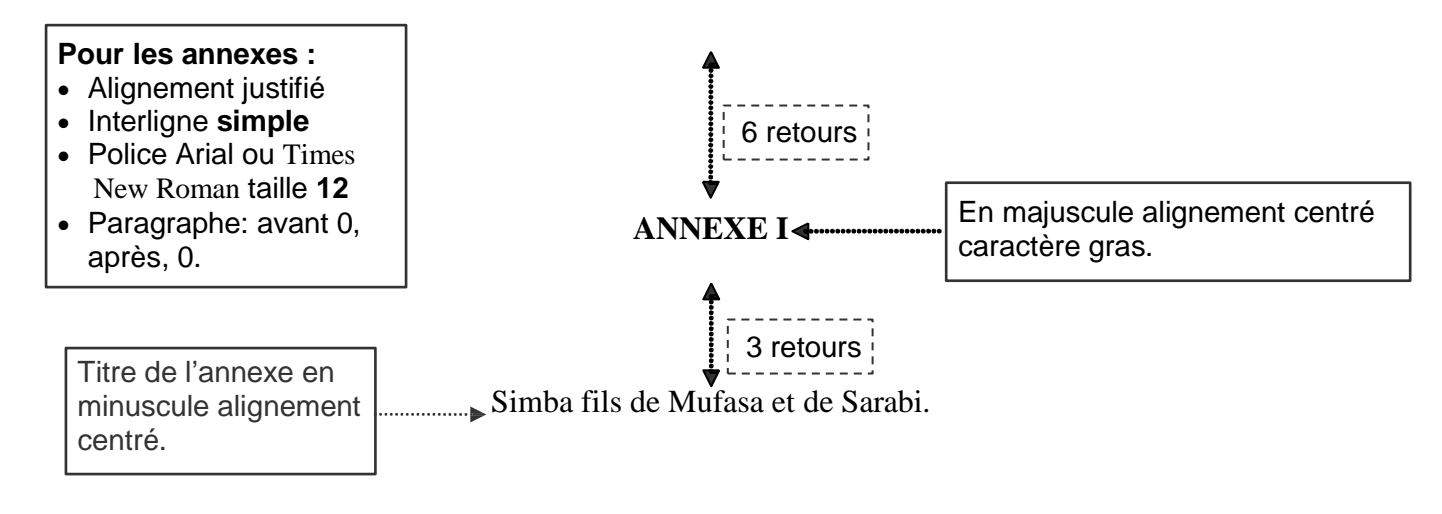

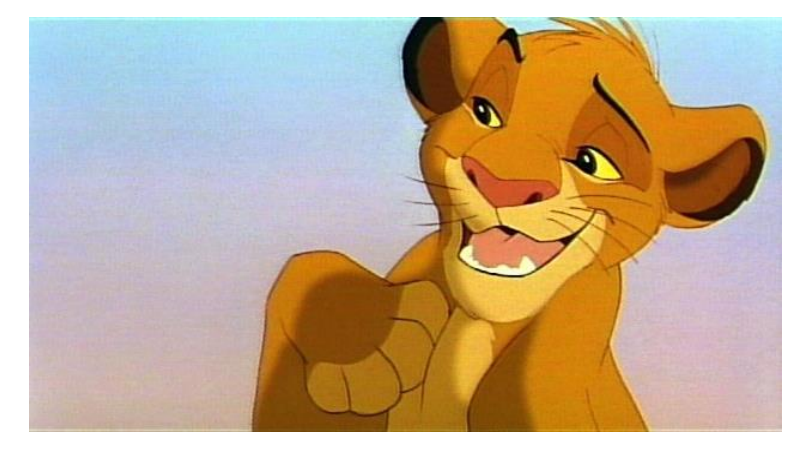

Tout texte explicatif par rapport à une image, se place en dessous de l'image en **alignement justifié** et en **interligne simple**. Seul le titre doit apparaître au-dessus l'image.

Les annexes consistent en des parties additionnelles qui complètent le corps du travail, mais qui n'y sont pas intégrées parce qu'elles l'alourdiraient inutilement.

Ce sont :

- des renseignements, des textes ou des notes complémentaires;
- des données statistiques;
- des citations trop longues (une page et plus) pour être intégrées au texte;
- des formules, cartes, plans, photographies, etc.

Guide méthodologique

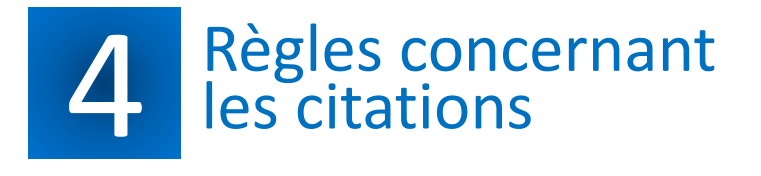

#### **1. La citation et l'utilisation des guillemets**

1. La citation et l'utilisation des guillemets<br>Citer signifie reproduire exactement entre guillemets ce qui a été dit ou écrit en<br>mentionnant la source. Quand une citation comporte trois lignes et moins (40 mots), il faut Citer signifie reproduire exactement entre guillemets ce qui a été dit ou écrit en la faire dans le corps du texte. Elle est introduite à l'aide de guillemets.

Exemple 1 On oublie souvent l'origine des biens de consommation que l'on peut acheter au coin de la rue. « On ne veut pas savoir que les T-Shirts et autres vêtements continuent à se vendre à bas prix parce qu'ils ont été fabriqués en Asie par des gens payés moins de 15 cents l'heure<sup>1</sup>. et qui sont souvent des enfants.

> L'appel de note (le chiffre en exposant) doit se trouver à l'intérieur de la parenthèse après le dernier mot, sans espace.

#### **2. La mention de la source d'une citation**

Il existe DEUX manières d'indiquer la provenance de la citation: avec une note de bas de page (exemples 1, 3, 4, 5 et 6) ou avant ou après la citation comme dans l'exemple ci-dessous. Dans ce cas, la note de bas de page n'est pas nécessaire.

Exemple 2

On oublie souvent l'origine des biens de consommation que l'on peut acheter au coin de la rue. Comme l'écrit Serge Mongeau (1998, p. 43) : « On ne veut pas savoir que les T-Shirts et autres vêtements continuent à se vendre à bas prix parce qu'ils ont été fabriqués en Asie par des gens payés moins de 15 cents l'heure. »

#### **3. L'utilisation du deux-points et l'emplacement du point final**

Si la citation est intégrée dans une phrase, elle ne nécessite pas de deux-points et de point final (exemples 1, 3, 4 et 5). Si la citation est une phrase complète, elle est introduite par deux-points, commence par une majuscule et se termine par un point à l'intérieur du guillemet (exemples 2 et 6). Ce point agit comme point final de la phrase.

#### **4. L'utilisation des crochets** […] **pour couper un ou des mots du texte original**

Les mots que l'on ne veut pas reproduire sont remplacés par des points de suspension entre crochets […]. Dans cet exemple, les mots *et autres vêtements* ont été effacés.

Exemple 3 On oublie souvent l'origine des biens de consommation que l'on peut acheter au coin de la rue. « On ne veut pas savoir que les T-Shirts [...] continuent à se vendre à bas prix parce qu'ils ont été fabriqués en Asie par des gens payés moins de 15 cents l'heure 2 » et qui sont souvent des enfants.

<sup>1</sup> Serge MONGEAU. *La simplicité volontaire, plus que jamais…*, Montréal, Éditions Écosociété, 1998, p. 43.

<sup>2</sup> *Ibid.*

#### **5. L'utilisation des crochets [ ] pour apporter une précision**

Les mots que l'on désire ajouter pour apporter une précision sont écrits entre crochets. L'utilisation des crochets permet d'ajouter une précision. Ils indiquent une intervention de l'auteur du travail soit pour enlever un extrait de la citation (comme au point 4 de la page 17) ou pour la préciser.

Exemple 4

On oublie souvent l'origine des biens de consommation que l'on peut acheter au coin de la rue. « On ne veut pas savoir que les T-Shirts et autres vêtements [de marques reconnues mondialement] continuent à se vendre à bas prix parce qu'ils ont été fabriqués en Asie par des gens payés moins de 15 cents l'heure<sup>3</sup> et qui sont souvent des enfants.

# **6. L'utilisation de la mention [sic]**

Pour signaler une erreur dans le texte cité, on inscrit après la faute la mention [sic] qui signifie que le texte original était écrit ainsi. Supposons que le texte original contient une erreur (absence du *s* dans *autre*). La mention [sic] indique que le document original contient cette erreur. Comme il s'agit d'une citation, on ne peut pas modifier le texte et corriger l'erreur. Cette mention évite donc d'être pénalisé.

Exemple 5

On oublie souvent l'origine des biens de consommation que l'on peut acheter au coin de la rue. « On ne veut pas savoir que les T-Shirts et autre [sic] vêtements continuent à se vendre à bas prix parce qu'ils ont été fabriqués en Asie par des gens payés moins de 15 cents l'heure<sup>4</sup> » et qui sont souvent des enfants.

#### **7. La présence de guillemets dans l'extrait cité**

S'il y a des « guillemets » dans l'extrait que vous voulez citer, vous devez les conserver, mais les transformer en " guillemets anglais ". Dans l'exemple ci-dessous, Le texte original contient des guillemets français (« »). Cependant, comme il faut en utiliser pour la citation, il faut remplacer ceux dans la citation par des guillemets anglais (" ").

Exemple 6

Selon Serge Mongeau, l'individualisme et l'insécurité sont intimement liés :  $\alpha$  L'individualisme conduit à l'insécurité — on se retrouve seul au sein d'une société hostile et implacable, où le " chacun pour soi " est la règle générale — et cette insécurité nous pousse à accumuler des biens<sup>5</sup>. »

<sup>3</sup> Serge MONGEAU. *Op cit.*

<sup>4</sup> *Ibid.*

<sup>5</sup> *Ibid*., p. 24.

#### **8. La citation longue (40 mots OU 4 lignes et plus)**

Si la citation dépasse quatre lignes (40 mots), il faut la transformer en citation longue. Cette dernière est retirée du texte et est rédigée à interligne simple.

On oublie souvent l'origine des biens de consommation que l'on peut acheter au coin de la rue. 1 retour  $\P$ 

> On ne veut pas savoir que les hamburgers coutent si peu cher parce qu'une partie de la viande que nous consommons provient d'animaux élevés en Amérique 1,5 cm. centrale dans ces vastes espaces déboisés volés aux Autochtones qui y habitaient. 1,5 cm.

On ne veut pas savoir que les T-shirts et autres vêtements continuent à se vendre à bas prix parce qu'ils ont été fabriqués en Asie par des gens payés moins cher de 15 cents l'heure. 6

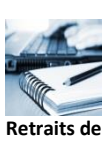

**citation longue**

#### 1 retour  $\P$

Les produits qui nous semblent être une bonne aubaine le sont souvent parce que quelqu'un au tout début de la chaine de production a été exploité.

#### **Pour la citation longue:**

- Alignement justifié, interligne simple
- Police Arial ou Times New Roman taille **12 ou 8** (si plus de 8 lignes)
- Paragraphe: avant 0, après, 0

#### **9. La répétition des références en note de bas de page**

Lorsqu'une source revient à plusieurs reprises dans un travail, il faut utiliser *Ibid., Id., Op. cit.* ou *Loc. cit*.

*Ibid.* indique que la référence vient du même ouvrage que celui cité immédiatement avant .

Id. indique que l'auteur est le même que la note immédiatement avant.

*Op. cit.* indique que l'ouvrage (livre) a déjà été cité dans une des notes de bas de page .

**Loc. cit.** indique que l'on cite une partie d'une œuvre (partie d'une œuvre = article de périodique ou d'encyclopédie) ayant déjà été citée dans une des notes de bas de page .

**\* Ces locutionss'écrivent en** *italique* **et prennent une majuscule lorsqu'elles commencent une référence.**

#### **10. Règles de mise en forme des notes de bas de page**

A) Contrairement à la référence de bibliographie, il faut écrire le prénom suivi du NOM

DE FAMILLE de l'auteur suivi d'un point.

- B) Il faut indiquer la ou les pages (de l'ouvrage) où les informations ont été prises.
- C) la référence se termine par un point.
- D) Elles sont séparées du texte par un trait de cinq centimètres.

6 Serge MONGEAU. *La simplicité volontaire, plus que jamais…*, Montréal, Éditions Écosociété, 1998, p. 43.

**Notes de bas de page:**

- Police Arial ou Times
- New Roman taille 8
- Interligne simple

**Prénom NOM DE FAMILLE** 

sans virgule qui les sépare. Il faut indiquer la ou les pages d'où provient la citation et non le nombre de pages total de l'ouvrage.

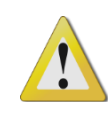

**DANS LES NOTES DE BAS DE PAGE, puisque l'ordre alphabétique n'est pas important, le nom et prénom de l'auteur ne doivent pas être inversés.**

#### **11. Exemples de notes de bas de page**

Voici des exemples de notes de bas de page pour un travail. Observez bien les indications fournies.

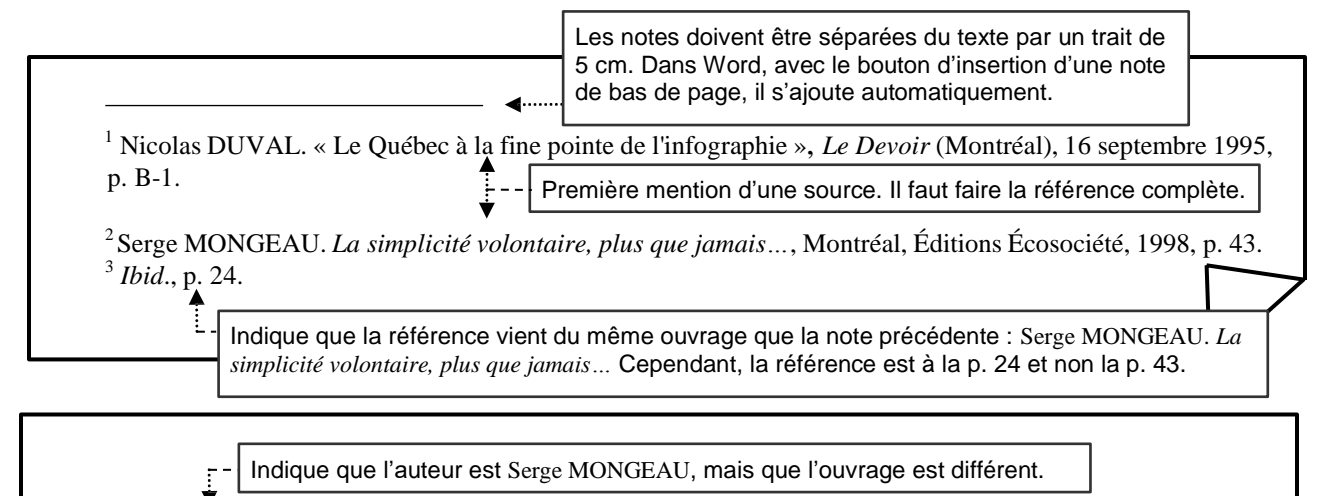

4 *Id*., *L'écosophie ou la sagesse de la nature*, p. 22.

5 Jean-Pierre COLIGNON *et al*. *Un point, c'est tout! La ponctuation efficace,* Montréal, Les Éditions du Boréal, 1993, p. 102.

Première mention d'une source. Il faut faire la référence complète.

Étant donné la présence de deux ouvrages de MONGEAU, utiliser *Op. cit.* ou *Ibid.* pourrait engendrer une confusion. Il faut alors refaire une référence complète. 6 Serge MONGEAU. *La simplicité volontaire, plus que jamais…,*Montréal, Éditions Écosociété, 1998, p. 125. 7 *Ibid.* Indique que la référence est dans le même ouvrage ET à la même page que celle précédente. <sup>8</sup>Louis BALTHAZAR et Jules BÉLANGER. *L'École détournée*, Montréal, Boréal, p. 209-210. In ROBERT, Marcel et Jacques TONDREAU. *L'école québécoise: débats, enjeux et pratiques sociales*, Anjou, Les Éditions CEC, 1997, p. 159. Utilisation d'une référence imbriquée. Il faut écrire la référence de la citation imbriquée, la mention In. et la référence de l'ouvrage que l'on a en notre possession. Les références doivent toujours se terminer par un point.

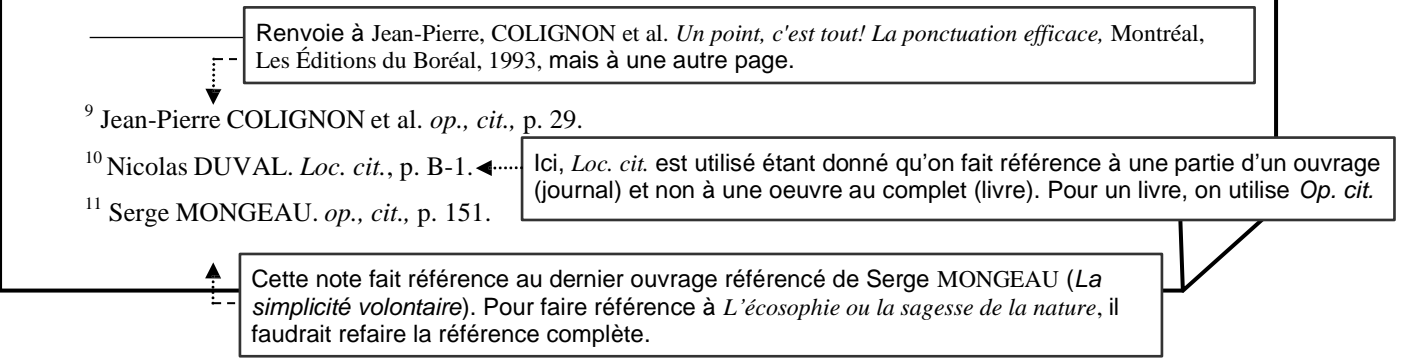

Page 13

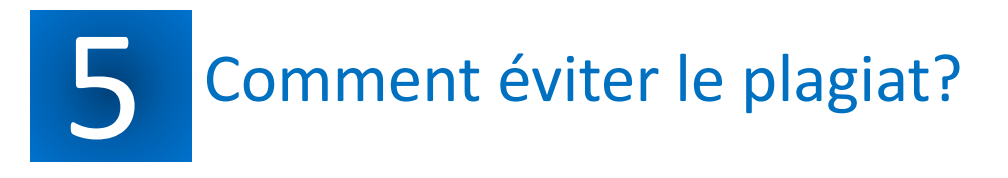

PLAGIER: c'est voler ou emprunter les mots (dits ou écrits), les idées, les théories, les faits (qui ne sont pas considérés comme des connaissances générales), les statistiques, les œuvres d'art, etc. d'une personne en les faisant passer pour les nôtres. Plagier, c'est omettre de mentionner la provenance de ses sources. La traduction et la modification partielle ou totale des textes d'autrui constituent une forme de plagiat si la source n'est pas indiquée correctement. Lorsque vous citez vos sources, vous devez le faire en respectant les règles de présentation matérielle généralement acceptées.

Évidemment, on ne peut pas toujours être original et réinventer la roue… Il est donc tout à fait normal de s'inspirer des écrits, des pensées, des théories et des paroles des autres. Cependant, il faut le faire de façon acceptable afin de ne pas se livrer à un acte de plagiat.

« Votre diplôme doit refléter les connaissances et les habiletés acquises durant vos études. Il n'en tient qu'à vous qu'il représente aussi un sens des valeurs élevé et un grand souci d'intégrité et qu'il témoigne, en somme, de votre savoir-faire » (*Copier c'est plagier*, HEC Montréal). Le plagiat porte atteinte à votre réputation ainsi qu'à celle de votre école. N'oubliez pas, plagier c'est frauder!

# **PRINCIPES**

- Tout emprunt cité textuellement doit être placé entre guillemets et accompagné d'une référence complète (nom de l'auteur, titre de l'ouvrage, éditeur, année, page).
- Il est inacceptable de **paraphraser** (reprendre les idées ou les opinions, mais en utilisant des synonymes) quelqu'un en faisant passer ses propos pour les vôtres, et ce, qu'il s'agisse d'un texte (incluant les statistiques et les images) provenant d'un livre, d'une revue, d'un quotidien ou d'un site Internet.
- Tout emprunt d'idées, de théories ou d'opinions doit être accompagné d'une référence complète.
- Le plagiat et la fraude ont plusieurs visages, par exemple: c'est utiliser un travail effectué par une autre personne; c'est utiliser du matériel non autorisé pendant un examen; c'est jeter un coup d'œil sur la copie d'examen d'un autre élève. Toutes ces pratiques relèvent du plagiat et de la fraude.
- Dans le cas d'un travail d'équipe, lorsque votre nom figure sur le travail, vous en partagez la responsabilité. N'oubliez pas, vous triomphez en équipe, mais vous périssez également en équipe ! Soyez vigilants.
- Le plagiat peut entraîner des consequences graves: l'attribution de la note zero pour tout travail contenant toute forme de plagiat. Le plagiat peut même mener jusqu'au renvoi de l'école.

Cette page et la suivante proviennent d'un document préparé par François Laplante (octobre 2007). Adaptation d'un texte de François-Pierre Gingras de l'Université d'Ottawa avec la permission de l'auteur.

#### **Exemples de paraphrases acceptables**

#### **Supposons que vous voulez vous servir du texte suivant dans un travail :**

Feux dans l'ouest, inondations. Vagues de chaleur. Le climat lui-même est-il en train de changer ? Fort probablement, mais ce sont nos enfants et nos petits-enfants, dans leurs vieux jours, qui seront en mesure de le dire avec certitude. Le climat, c'est une moyenne sur 30 ans, dit Claude Villeneuve, biologiste et grand vulgarisateur des changements climatiques. Toutefois, les spécialistes s'entendent : la sécheresse en Colombie-Britannique, les orages violents provoquant des inondations dans les Bois-Francs et la sécheresse en Europe illustrent exactement ce que l'avenir nous réserve. L'extrême pourrait devenir la norme. Cela colle parfaitement aux prévisions de ce qui va se passer, si on continue à envoyer des gaz à effet de serre dans l'atmosphère. (…) Résultat : la concentration de gaz à effet de serre augmente à chaque année. En 1765, il y avait 279 parties par million (ppm) de  $CO<sub>2</sub>$  dans l'atmosphère. Aujourd'hui, la concentration est de 370 ppm, une augmentation de 30 %.

\* Charles CÔTÉ. « Sécheresses, déluges, canicules… », *La Presse* (Montréal), vol. 119, n˚ 285, 9 août 2003, cahier B, p. 3.

#### **Vous avez cité textuellement \*:**

Le journaliste Charles Côté, du journal La Presse, s'interroge : « Le climat lui-même est-il en train de changer ? Fort probablement, mais ce sont nos enfants et nos petits-enfants, dans leurs vieux jours, qui seront en mesure de le dire avec certitude.**<sup>1</sup>** »

<sup>1</sup> Charles CÔTÉ. « Sécheresses, déluges, canicules... », La Presse (Montréal), vol. 119, n˚ 285, 9 août 2003, cahier B, p. 3.

#### **Vous avez cité textuellement:**

Tout comme le mentionne Charles Côté, le climat nous réserve des surprises dans l'avenir et « ce sont nos enfants et nos petitsenfants, dans leurs vieux jours, qui seront en mesure de le dire avec certitude**<sup>1</sup>** ».

<sup>1</sup> Charles CÔTÉ. « Sécheresses, déluges, canicules… », *La Presse* (Montréal), vol. 119, n˚ 285, 9 août 2003, cahier B, p. 3.

#### **Vous avez paraphrasé et cité textuellement:**

Selon Charles Côté (2003), le climat exceptionnel que nous subissons depuis quelque temps laisse présager un avenir incertain. Il est trop tôt pour qu'il s'agisse d'une certitude. C'est plutôt la génération qui suivra qui sera plus en mesure de juger des changements climatiques à long terme.

En fait, les statistiques à ce sujet sont inquiétantes : « En 1765, il y avait 279 parties par million (ppm) de  $CO<sub>2</sub>$ dans l'atmosphère. Aujourd'hui, la concentration est de 370 ppm, une augmentation de 30 %. **<sup>1</sup>**» Comme l'accroissement semble s'accélérer, le taux de  $CO<sub>2</sub>$  pourrait atteindre près de  $500$  ppm dans une centaine d'années.

#### **Acceptable parce que:**

Le texte de l'auteur est placé entre guillemets et la source est citée à l'aide d'une note de bas de page.

#### **Acceptable parce que:**

Vous avez brièvement exprimé en vos propres termes l'essentiel de ce que l'auteur affirme et vous avez appuyé vos dires par une citation entre guillemets en mentionnant votre source.

#### **Acceptable parce que:**

Les propos de l'auteur sont résumés dans vos propres mots, mais en respectant le sens de ses affirmations (rien d'ajouté, rien de retiré). Enfin, le plus important: au début du paragraphe, vous avez indiqué votre source.

Dans le deuxième paragraphe, vous citez votre source et vous terminez par une extrapolation personnelle.

<sup>1</sup> Charles CÔTÉ. « Sécheresses, déluges, canicules… », *La Presse* (Montréal), vol. 119, n˚ 285, 9 août 2003, cahier B, p. 3.

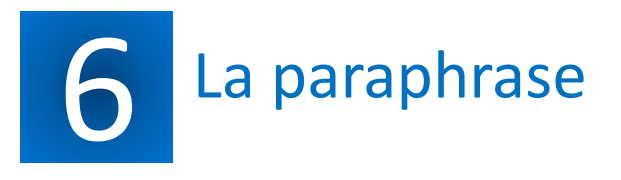

#### **1. Qu'est-ce qu'une paraphrase?**

Mis à part les citations, il est aussi possible d'utiliser la paraphrase afin de rapporter les propos et les idées d'un ou plusieurs auteurs. Contrairement à la citation, la paraphrase reformule les propos et ne les copie pas. Elle peut être utile dans les cas suivants:

- 1. Le texte comporte déjà plusieurs citations.
- 2. Les propos d'un auteur peuvent être résumés en quelques phrases ou mots.

#### **2. La mention de la source lors d'une paraphrase**

La mention de la source lors de la paraphrase peut se faire de deux manières. Voici des exemples.

Prenons l'extrait suivant qui était utilisé sous forme de citation précédemment :

Extrait original On ne veut pas savoir que les hamburgers coutent si peu cher parce qu'une partie de la viande que nous consommons provient d'animaux élevés en Amérique centrale dans ces vastes espaces déboisés volés aux Autochtones qui y habitaient. On ne veut pas savoir que les T-shirts et autres vêtements continuent à se vendre à bas prix parce qu'ils ont été fabriqués en Asie par des gens payés moins cher de 15 cents l'heure. 1

#### **Exemple 1 – référence après la paraphrase**

Dans la paraphrase, il n'y a pas de note de bas de page. La mention de la source se fait entre parenthèses après la phrase qui résume les propos de l'auteur. Si jamais un auteur a deux ouvrages ou plus parus la même année, on ajoutera une lettre dans la bibliographie après l'année (Mongeau, 1998a; Mongeau, 1998b, etc.).

 $\bigcap$  (Auteur, année de publication: page(s) où se trouvent les propos)

Exemple 1 Il ne faut pas s'étonner du faible prix de certains biens de consommation disponibles en Amérique du Nord. Si certains produits tels les T-shirts ne coutent pas cher, c'est souvent parce qu'ils ont été fabriqués par des gens sous-exploités (Mongeau, 1998, p. 43).

#### **Exemple 2 – référence intégrée texte**

Dans cet exemple, le nom de l'auteur n'est pas écrit à la fin de la paraphrase, mais à l'intérieur du texte. Dans ce cas, il faut mettre entre parenthèses l'année de l'ouvrage duquel les propos proviennent ainsi que la ou les pages.

Exemple 2 Amérique du Nord. Comme l'écrit Mongeau (1998, p.43), si certains produits tels les T-shirts ne Il ne faut pas s'étonner du faible prix de certains biens de consommation disponibles en coutent pas cher, c'est souvent parce qu'ils ont été fabriqués par des gens sous-exploités.

(année de publication: page(s) où se trouvent les propos)

<sup>1</sup> Serge MONGEAU. *La simplicité volontaire, plus que jamais…*, Montréal, Éditions Écosociété, 1998, p. 43.

#### **3. La rédaction d'une paraphrase**

Lorsqu'on rédige une paraphrase, il faut changer certains mots et la structure du texte original tout en gardant le sens des propos de l'auteur. Observez les exemples suivants:

Extrait original On ne veut pas savoir que les hamburgers coutent si peu cher parce qu'une partie de la viande que nous consommons provient d'animaux élevés en Amérique centrale dans ces vastes espaces déboisés volés aux Autochtones qui y habitaient. 1

Exemple 1 La surconsommation des Occidentaux a d'importantes répercussions sur le reste de la planète. En effet, les gens ne sont pas intéressés à savoir pourquoi certains produits de restauration rapide sont si abordables. Souvent, la viande provient de pays en voie de développement où les forêts volées aux populations indigènes ont été rasées pour laisser place aux animaux (Mongeau, 1998, p. 43).

Exemple 2 La société de consommation dans laquelle nous vivons a des conséquences ailleurs dans le monde. Les exemples de Serge Mongeau (1998, p. 43) le démontrent bien. Le hamburger et le t-shirt vendus ici sont souvent produits au détriment des peuples et de l'environnement d'où ils proviennent.

#### **4. Utilisez des mots introducteurs pour présenter l'auteur et la paraphrase.**

Le choix des mots introducteurs est important, car il indique le rôle que vous voulez donner à la paraphrase dans votre texte.

Selon auteur(année:page) Tel que l'indique auteur(année:page) D'après auteur(année:page) auteur(année:page) explique que / Comme ou tel que l'explique auteur(année:page) auteur(année:page) démontre que / Comme ou tel que le démontre auteur(année:page) auteur(année:page) suggère que / Comme ou tel que le suggère auteur(année:page)

Autres verbes que vous pouvez utiliser:

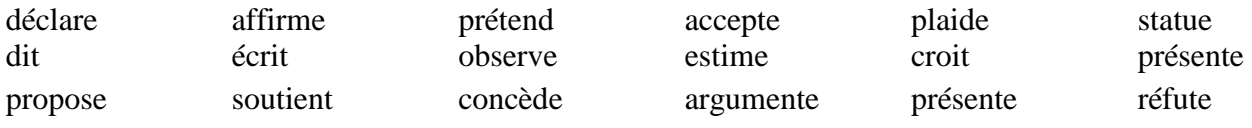

#### **5. La présence de trois auteurs ou plus**

Si la source comporte trois auteurs ou plus, lors de la première mention, il faut les écrire au complet. Par la suite, on met le nom du premier auteur et la mention *et al.*  qui signifie *et les autres.*

Première mention : Selon Mongeau, Richard et Hoss (1998, p. 34)... Mentions subséquentes : Selon Mongeau *et al.*, (1998, p. 34)...

<sup>1</sup> Serge MONGEAU. *La simplicité volontaire, plus que jamais…*, Montréal, Éditions Écosociété, 1998, p. 43.

# 7 La mention d'un autre auteur dans une source

#### **1. Qu'entend-on par la présence d'un autre auteur dans une source?**

1. Qu<br>Il arri<br>parap<br>avez Il arrive fréquemment que l'auteur que l'on désire citer ou paraphraser utilise lui-même la paraphrase ou la citation en faisant référence à un autre auteur. Supposons que vous avez emprunté un livre et que vous avez ciblé cet extrait:

ROBERT, Marcel et Jacques TONDREAU. *L'école québécoise: débats, enjeux et pratiques sociales,* Anjou, Les Éditions CEC, 1997, p. 159.

Extrait original Au Québec plus particulièrement, les défenseurs d'une vision néo-conservatrice de l'école s'expriment essentiellement dans les écrits de Balthazar et Bélanger (1989). Pour ces auteurs, il s'agit pour l'école de transmettre des attitudes et des valeurs qui se sont perdues dans l'école moderne. Le retour à l'essentiel dans les programmes scolaires, un accent mis sur l'apprentissage de la langue maternelle et sur les mathématiques, un souci accru pour la rigueur intellectuelle et la démarche scientifique (Balthazar et Bélanger, 1989: 209-210).

Dans cet extrait, les auteurs paraphrasent les propos d'autres auteurs provenant de: BALTHAZAR, Louis et Jules BÉLANGER. *L'École détournée*, Montréal, Boréal, 174 p.

**2. Qui citer dans un tel contexte (paraphrase d'autres auteurs dans le texte)?** Lorsque cela arrive, VOUS DEVEZ CITER L'OUVRAGE QUE VOUS AVEZ ENTRE LES MAINS. Comme les auteurs ont pris les propos d'autres auteurs, vous devez le mentionner. De plus, vous ne placez pas la référence imbriquée dans votre bibliographie. Sinon, n'importe qui pourrait mentionner n'importe quelle source sans l'avoir vraiment lue.

#### **Mention correcte: les auteurs de la référence sont mentionnés**

Même si plusieurs auteurs sont favorables aux derniers changements dans le monde de l'éducation, certains auteurs sont plus réticents. Par exemple, Robert et Tondreau (1997, p. 159) Exemple 1 rapportent les écrits de Balthazar et Bélanger (1989) selon lesquels l'école moderne devrait effectuer un retour à la langue maternelle, aux mathématiques, à la rigueur intellectuelle et à la démarche scientifique.

# **Mention incorrecte: aucune mention des auteurs du livre en notre possession**

Même si plusieurs auteurs sont favorables aux derniers changements dans le monde de l'éducation, certains auteurs sont plus réticents. Par exemple, Balthazar et Bélanger (1989, p. 209 Exemple 2 -210) croient que l'école moderne devrait effectuer un retour à la langue maternelle, aux mathématiques, à la rigueur intellectuelle et à la démarche scientifique.

# **3. Dans la bibliographie**

Le seul moyen d'ajouter dans sa bibliographie une référence imbriquée est de l'avoir en sa possession. De cette manière, elle devient une source à part entière.

# **4. En note de bas de page**

Si, dans votre travail, vous désirez utiliser seulement une citation imbriquée (citation provenant d'autres auteurs), faites comme la huitième note de la page 13.

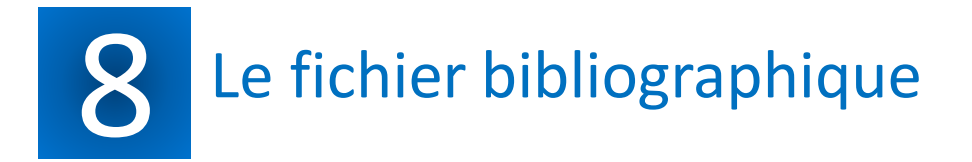

Le fichier bibliographique est essentiel pour noter les sources de votre documentation et pour dresser la bibliographie finale de votre travail.

Contenu de la fiche bibliographique :

- 1. Indication de la nature de la source documentaire en gras : volume, article de périodique, film, atlas, site Internet, etc.
- 2. Référence de la source documentaire : (respecter les règles bibliographiques page 11 du présent guide).
- 3. Brève description de 3 à 5 lignes du contenu de la source documentaire.
- 4. Indication de l'idée principale et/ou secondaire à laquelle pourrait se rattacher cette source documentaire.
- 5. S'il y a lieu, cote du livre et provenance sinon, indiquer bibliothèque personnelle.

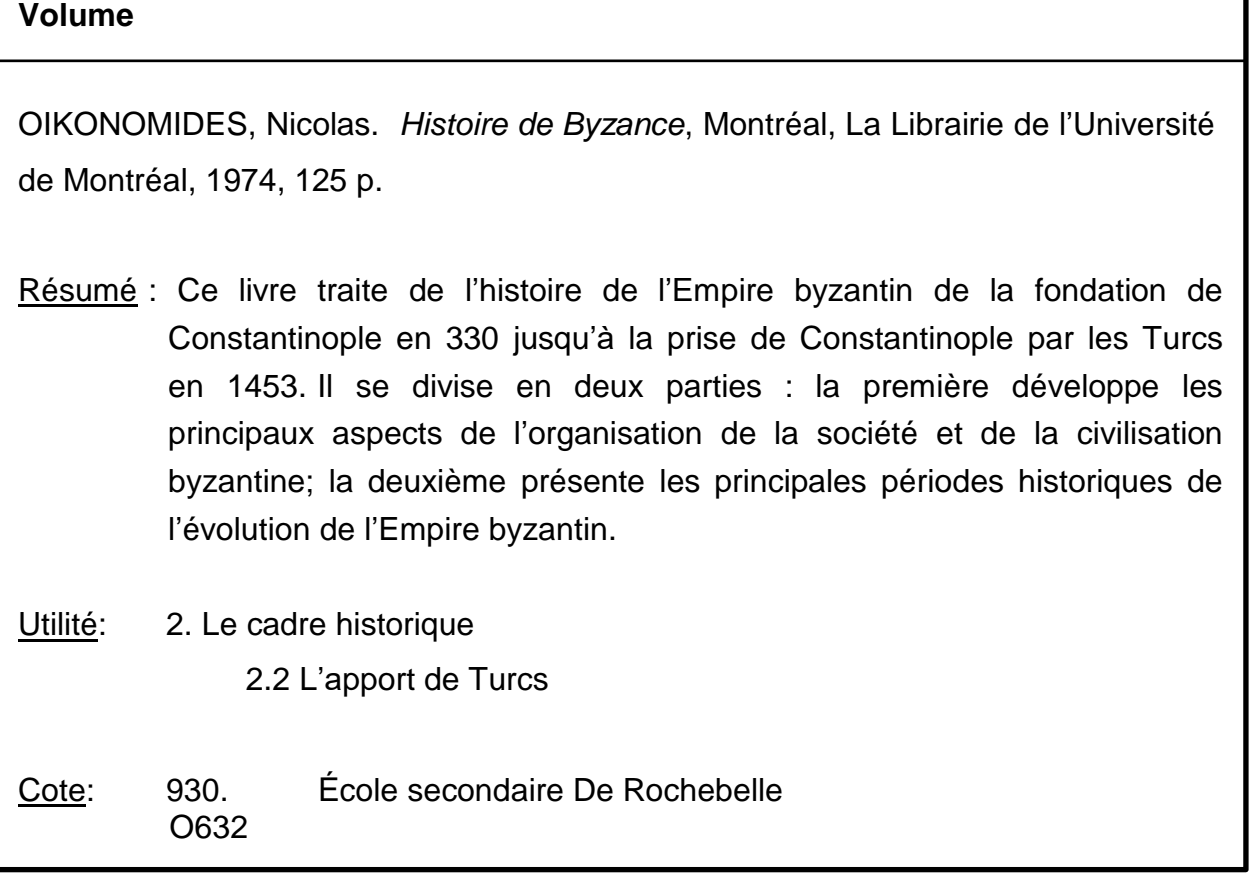

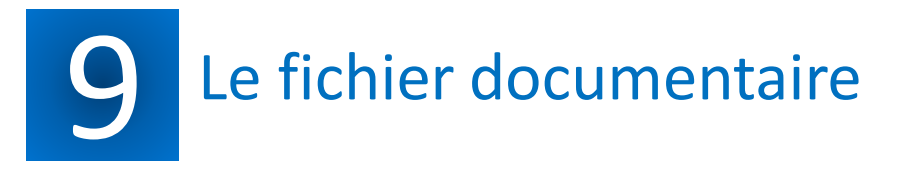

Le fichier documentaire est formé par **trois types de fiches**:

- 1. La **fiche résumé** où l'on résume sous forme de points la pensée de l'auteur sans en modi- fier le sens.
- 2. La **fiche citation** qui reproduit **intégralement** la pensée d'un auteur ou un extrait de texte.
- 3. La **fiche commentaire** qui est essentiellement une réflexion personnelle, un questionnement, l'établissement d'un lien entre deux idées, etc.

Les **fiches sont identifiées** par différents symbole:

- pour une fiche citation, utiliser les guillemets français : **« »**
- pour une fiche commentaire, utiliser les crochets : **[ ]**
- pour une fiche résumé, indiquer la progression des idées en les séparant par des **points**:
	- première idée;
	- deuxième idée;
	- troisième idée;
	- etc.

Le fichier documentaire doit être **classé en suivant la numérotation** de votre plan provisoire.

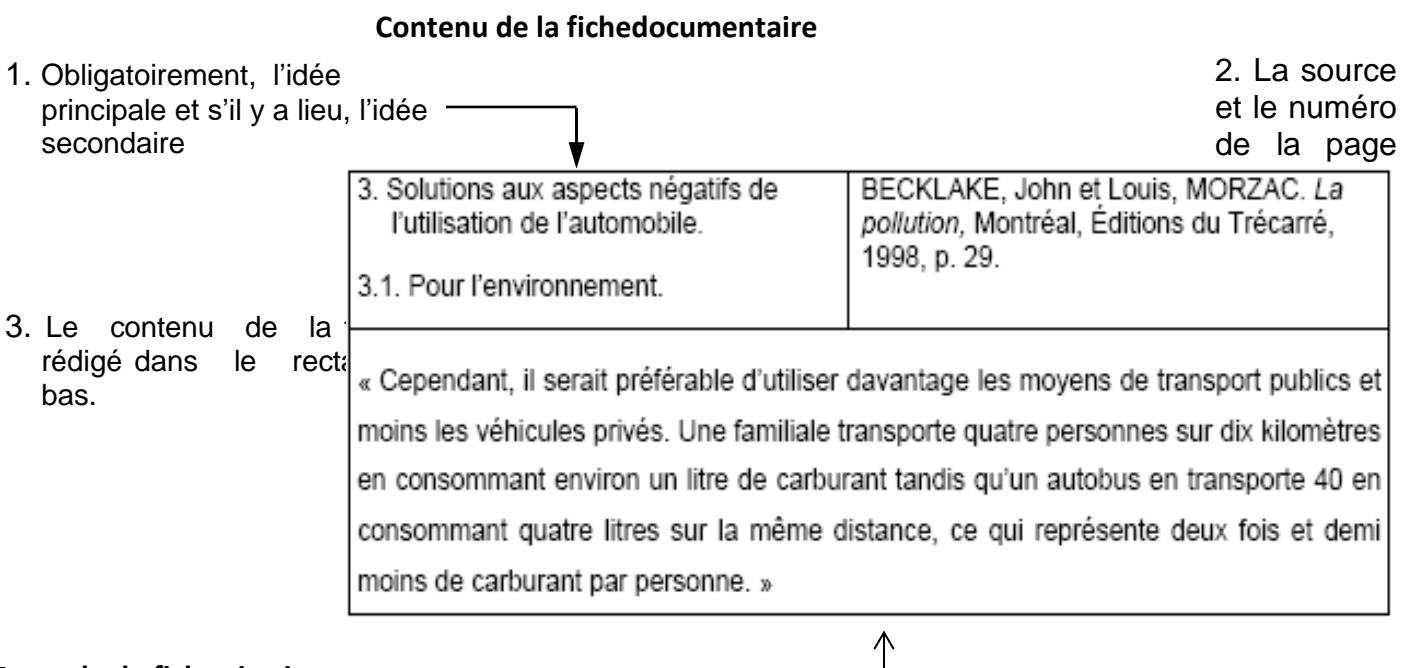

**Exemple de fiche citation**

La citation est écrite entre guillemets « » et en **interligne 1,5**

#### **Exemple de fiche commentaire:**

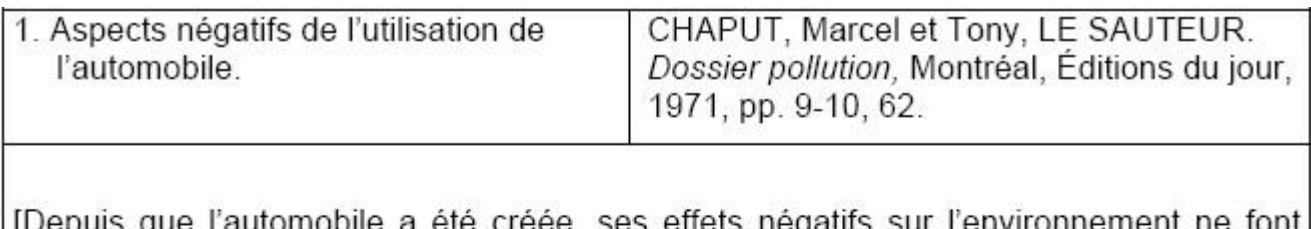

qu'empirer. Maintenant, je pense que nous en sommes rendus à un point catastrophique! La pollution de l'eau, la pollution du sol, la pollution de l'air ainsi que les smogs urbains provoquent la mort de plusieurs milliers de personnes. De plus, la couche d'ozone est en train de se faire détruire et les gaz à effet de serre provoquent le réchauffement de la planète. Selon moi, il est déjà rendu trop tard pour essayer d'enrayer complètement ces effets néfastes pour la santé et pour l'environnement, mais il ne sera jamais trop tard pour essayer d'en réduire les conséquences.]

Le commentaire est écrit entre crochets **[ ]** et en **interligne 1,5**.

- Remarques : Si plusieurs sources ont inspiré votre commentaire, indiquer seulement la source principale dans le rectangle en haut à droite.
	- Si par contre le commentaire n'est pas inspiré par une source en particulier, laisser cette case vide.

# **Exemple de fiche résumé :**

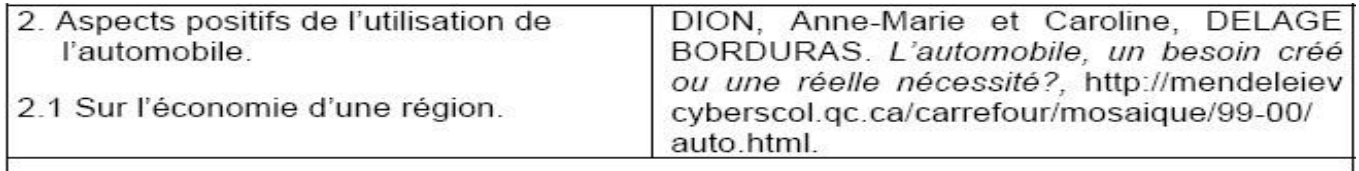

- Grâce au domaine automobile, de nombreux emplois sont créés du point de vue de la commercialisation.
- Plusieurs emplois sont aussi créés dans le domaine de la fabrication des véhicules.
- Les compagnies peuvent faire d'énormes profits.
- La valeur des actions d'une compagnie de fabrication d'automobiles peut augmenter énormément si la production est rentable.

Le résumé est en **interligne simple** et doit avoir au moins trois points séparés par un retour.

# 10 Guide de rédaction d'un rapport de laboratoire

Le rappor<br>façon suc<br>présentati Le rapport de laboratoire est l'outil de communication d'une investigation scientifique. Il présente de façon succincte l'ensemble de la démarche d'expérimentation, du début à la fin. Voici les éléments de présentation qu'il doit comporter.

- Page<br>échéa<br>• Un titl • **Page titre**: si le rapport comporte plus de deux pages **ou présentation MTI courte** le cas échéant.
	- **Un titre**: significatif.
	- **Une problématique**: on décrit brièvement ce que l'on cherche à démontrer avec l'expérience tout en présentant le sujet de l'étude expérimentale. Le problème peut être formulé sous forme de question ou d'énoncé.
	- **Une hypothèse**: il s'agit d'une prédiction hypothétique, incertaine et temporaire. Elle devra être confirmée ou démentie par la vérification expérimentale. L'hypothèse doit être appuyée de connaissances personnelles ou de faits documentés. On doit également nommer dans cette section la propriété qu'on prévoit être la cause d'un changement (variable indépendante) et celle qui devrait varier (variable dépendante).
	- **Le matériel**: tout ce dont vous avez besoin pour l'expérience doit être nommé (instruments, objets et substances utilisées.) Les quantités doivent également être fournies.
	- **Les manipulations**: on décrit les conditions et le déroulement de l'expérience. Les étapes de l'expérience à réaliser doivent être numérotées et données sous forme directive par des phrases courtes et concises. Les sources de danger possibles, personnelles et environnementales doivent y être identifiées. Le protocole doit être assez clair pour qu'une autre personne inexpérimentée puisse reproduire la même expérience.
	- **Les résultats**: cette section est constituée de l'ensemble des observations et des valeurs calculées à partir de ces observations. Les quantités mesurées (longueur, force, masse) ainsi que leurs unités doivent être présentées sous forme de tableau. On inclut également les graphiques nécessaires dans cette partie.
	- **L'analyse**: c'est le coeur du rapport. C'est ici qu'on doit évaluer la plausibilité de nos résultats et en faire ressortir une relation afin de répondre à la problématique. On doit analyser les résultats en les comparant avec ce qui est prédit par la théorie en toute objectivité, même si ceux-ci ne correspondent pas à nos attentes. Pour les résultats non plausibles, on doit en expliquer la cause. Est-ce la méthode, une erreur de manipulation, instruments non précis, les conditions... La validité et la fiabilité des résultats doivent être discutées en utilisant des termes propres à la science.
	- **Conclusion**: on décrit brièvement si on a atteint le but et dans quelle mesure. On peut proposer des modifications à apporter pour améliorer les résultats. On doit également redonner la relation trouvée dans l'expérience tout en proposant des situations semblables où les résultats pourraient s'appliquer. Des opinions personnelles pertinentes ainsi que des pistes d'investigations complémentaires peuvent être énoncées.

*Règle générale: un élève qui n'a jamais effectué l'expérience décrite dans votre rapport de laboratoire devrait être en mesure de reproduire vos résultats sans avoir consulté d'autres documents que votre rapport. Il se doit donc d'être complet et détaillé, tout en étant concis.*

# 11 <sup>L</sup>'utilisation <sup>d</sup>'images libres de droits

Il peut arriver qu'un enseignant(e) vous demande d'utiliser des images libres de droits dans un travail ou un projet. Voici quelques informations qui pourront vous aider.

#### **1. Qu'est-ce qu'une image libre de droits?**

Les images, photos et dessins sont des créations protégées par le droit d'auteur. En théorie, on ne peut pas les utiliser ou les reproduire sous n'importe quelle forme que ce soit. Cependant, il arrive que certains créateurs décident de partager leurs créations pour que d'autres puissent les utiliser (selon certaines conditions). Ce sont alors des images libres de droits. Il existe deux types d'images libres de droits: les payantes et les gratuites. De nombreux magasins d'images en ligne (Getty images, iStockphotos, Dreamstime, etc.) proposent des fichiers allant de quelques dollars à quelques milliers de dollars. Ce sont essentiellement les grandes entreprises, les organisations, les médias et les gouvernements qui achètent des images libres de droits payantes.

Bien entendu, dans un travail scolaire, il est impensable et impossible d'acheter des images. Heureusement, il existe plusieurs sites Internet regroupant des millions d'images libres de droits gratuites que vous pouvez utiliser dans le cadre de vos travaux et projets. De plus, ces images sont souvent de meilleure qualité que celles que l'on peut trouver dans les moteurs de recherche traditionnels (Google, Bing, etc.) qui ne se soucient pas du droit d'auteur.

#### **2. Où trouve-t-on des images libres de droits?**

Voici quelques sites contenant plusieurs millions d'images libres de droits. On y a indiqué la langue, une brève description, la licence (ce qu'on peut faire avec les images) ainsi que la manière de mentionner la source. **D'autres sites sont disponibles dans la section** *Guide méthodologique* **(Ressources pédagogiques) du site Web de l'école.**

#### **Free images**

Adresse : <http://freeimages.com/> Langue : anglais

Description: plus de 400 000 photos et dessins sur des sujets très variés. Inscription nécessaire pour les images de grande qualité. \* Présence de publicité.

Licen ce : **UNE seule licence pour TOUTES les IMAGES.** Utilisation dans un format numérique sur des sites Web, des présentations multimédias, des films ou vidéos ou sur un appareil mobile. Dans du matériel promotionnel imprimé, magazines, journaux, livres, brochures, dépliants, pochettes de CD ou DVD. Mention de la sourc e : pas nécessaire.

#### **FLICKR (re cherche avancée -> Creative Commons)**

Adres se : <http://www.flickr.com/>

Langue : multilingue

Description : près de 255 000 000 de photos partagées par des internautes partout dans le monde.

Licence : **INDIVIDUELLE pour CHAQUE IMAGE.** Il est essentiel de faire une *recherche avancée* en sélectionnant l'option **«**

#### *Tous les Creative Commons »*.

Mention de la source : Selon les images. La majorité nécessite de mentionner l'auteur. Ce dernier se trouve toujours à droite de l'image. Dans ce cas-ci, il faut inclure l'adresse de l'image,

le nom de l'auteur et le site (Flickr).

Ex: Flickr: Nom de l'auteur, adresse.internet.

#### **WIKIMEDIA COMMONS**

Adres se: [http://commons.wikimedia.org/wiki/Main\\_Page](http://commons.wikimedia.org/wiki/Main_Page) Langue : multilingue

Descrip tion : près de 16 439 000 de fichiers qui sont utilisés dans Wikipédia.

Licence : **INDIVIDUELLE pour CHAQUE IMAGE.** L'utilisation dépend de chaque image. La majorité des images sont partagées sous licence Creative Commons, d'autres sont dans le domaine public. Mention de la source : Selon les images. La majorité nécessite de mentionner l'auteur. Ce dernier se trouve toujours dans le tableau sous l'image. Dans ce cas-ci, il faut inclure l'adresse de l'image, le nom de l'auteur et le site (Wikimedia).

Ex: Wikimedia: Nom de l'auteur, adresse.internet.

#### **3. La mention des sources des images**

Il y a deux façons de mentionner la source d'une image dans un travail: directement sous l'image ou dans la bibliographie.

#### **CONTRAIREMENT AUX RÉFÉRENCES (LIVRES, SITES INTERNET, ETC.), IL N'Y A PAS DE STANDARD DANS LA RÉDACTION DES SOURCES DES IMAGES. IL FAUT UTILISER LA MANIÈRE INDIQUÉE SUR LE SITE OÙ L'IMAGE A ÉTÉ PRISE. OBSERVEZ LES INDICATIONS DE LA PAGE PRÉCÉDENTE ET CONSULTEZ LE SITE DE L'ÉCOLE POUR BIEN MENTIONNER VOS SOURCES.**

#### **3.1 Directement sous l'image ou sur l'image**

Il s'agit d'indiquer la source directement sur l'image ou sous cette dernière selon les modalités du site. Cependant, cette manière est la moins esthétique.

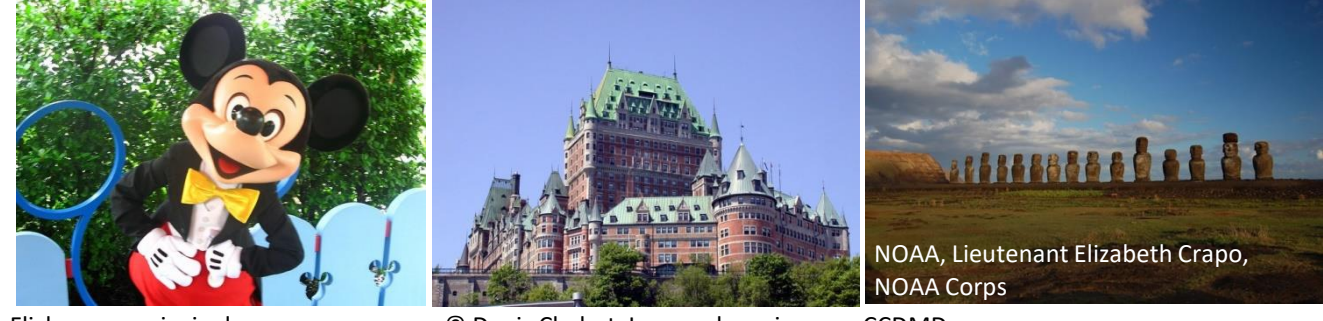

Flickr: amazprincipal <http://www.flickr.com/photos/> amazprincipal/748888124/

© Denis Chabot, Le monde en images, CCDMD.

#### **3.2 Dans la bibliographie ou à la fin du travail**

Cette méthode est intéressante lorsqu'on ne veut pas que les références aux images nuisent à l'esthétique du travail (à la présentation visuelle). Il suffit d'inclure les images à la suite de la bibliographie contenant les références pour votre travail (livre, site Internet, etc.). \* Si plusieurs images se trouvent sur la même page, ajoutez des précisions (en haut à gauche, en bas au centre, Mickey, château, statues, etc.).

#### **BIBLIOGRAPHIE**

...

#### **IMAGES**

Page 1 (à gauche): Flickr: amazprincipal [http://www.flickr.com/photos/amazprincipal/748888124/.](http://www.flickr.com/photos/amazprincipal/748888124/) Page 1 (au centre): © Denis Chabot, Le monde en images, CCDMD. Page 1 (à droite): NOAA, Lieutenant Elizabeth Crapo, NOAA Corps.

#### **4. Les licences Creatives Commons**

Creative Commons permet de partager ses créations (dont les images) selon les conditions de notre choix. Les pictogrammes, dont vous trouverez la signification ci-dessous, permettent de savoir rapidement ce qu'il est possible de faire avec les images. Repérez-les sur les sites qui les utilisent (Wikimedia Commons, Flickr, etc.) pour connaître ce que vous pouvez faire avec l'image.

**Paternité (***Attribution***)**: Indique que vous devez mentionner l'auteur de l'oeuvre.

**Partage à l'identique (***ShareAlike***)**: Indique que vous si vous partagez l'oeuvre, vous devez le faire selon les mêmes conditions que l'oeuvre originale.

**Pas de modification (***NoDerivs***)**: Indique que vous ne pouvez pas modifier l'oeuvre.

**Pas d'utilisation commerciale (***NonCommercial***)**: Indique que vous ne pouvez pas utiliser l'oeuvre dans un but commercial (faire de l'argent).

Annexe 1 Présenter une médiagraphie

Les directives suggérées sont basées sur la version française des normes APA de 2019 : Dupont, P. (2019, 18 avril). *Citer les sources avec APA*. Scribbr. https://www.scribbr.fr/normes-apa/

# **1. GÉNÉRALITÉS**

On détermine d'abord la nature du document imprimé, électronique ou PDF: livre, journal, magazine, etc. Par la suite, on repère les normes bibliographiques appropriées.

Les références sont organisées sous quatre éléments :

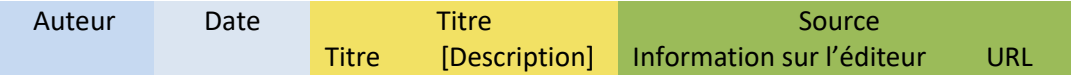

#### **1.1. L'auteur**

1.1.1. On cite un auteur, ou un groupe d'auteurs, comme présenté sur la source (ordre et graphie) consultée. Si le nom de celui-ci est inconnu, il est remplacé par le *titre du document (en italique)*. Dans ce cas, la zone de titre est supprimée.

Voici des exemples pour citer un auteur dans différentes situations:

- un pseudonyme (sans abréviation): Grand Corps Malade.
- un nom composé, par exemple Jean-Paul Sartre : J.-P.
- un terme « Junior » à la suite du nom de l'auteur : Courtemanche, R., Jr.
- des particules : de la Fontaine, J.
- le nom complet d'une organisation ou d'une compagnie, car la forme abrégée n'est pas acceptée. Par exemple, FNEP doit s'écrire : Fondation nationale Entreprise et Performance.

1.1.2. La présentation des auteurs diffère selon le nombre :

- un auteur : Dufort, F.
- deux auteurs : Langlois, G., & Langlois, F.
- trois auteurs et plus : on place la virgule et l'esperluette devant le dernier nom cité : Sachez, S., Demaison, M., Reiner, K., & Page, B.
- deux organisations : Ministère de l'Agriculture, de l'Agroalimentaire et de la Forêt & Centre d'Études et de Prospective.

#### **1.2. La date**

On utilise la mention « sans date. » : (s. d.). pour une date de publication inconnue. Dans l'incertitude, nous citons vers: (v. date). Et si la date provient d'un autre document consulté : [2021].

#### **1.3. Le titre**

Un titre inconnu est remplacé par une description du document. Ex. : [Dossier de presse sur nom de l'artiste].

#### **1.4. La source**

Un document sans source n'est pas valable. Lorsque l'auteur est aussi l'éditeur, on utilise la zone auteur. On sépare plusieurs organismes qui produisent un document par un point-virgule.

#### **2. DOCUMENTS IMPRIMÉS ET NUMÉRIQUES**

#### **2.1.Conférences, congrès et colloques**

Ex. : Bissonnette, L. (2021, 26 octobre). *La 4e révolution industrielle et le marché du travail de demain* [Conférence]. Département économique, Université Laval, Québec, Canada. https://www.youtube.com/watch?v=-Yuq\_XM8siU

Nom de famille de l'auteur, Première lettre du prénom. (Année, jour mois). *Titre de la conférence* en *italique* : *sous- titre en italique* [Conférence]. Nom de la conférence, Lieu. URL

#### **2.2. Dictionnaires et encyclopédies**

On considère le mot consulté et non l'ouvrage dans son ensemble. Si le nom de l'auteur ou de l'éditeur est inconnu, on ne mentionne qu'une seule fois le mot recherché au début de la référence.

- 2.2.1. Documents imprimés
	- Ex. : Larousse. (2021). Succès. Dans *Larousse*.

Nom de famille de l'auteur, Première lettre du prénom. (Année). Mot recherché. Dans *Nom du dictionnaire en italique.*

#### 2.2.2. Documents en ligne

Ex. : Villain, J. (s.d.). Espace conquête de (l') Succès et désillusions. Dans *Universalis en ligne*. Consulté le 14 décembre 2021 sur [https://www.universalis.fr/recherche/q/succ%](https://www.universalis.fr/recherche/q/succ%25) C3%A8s/

Nom de famille de l'auteur, Première lettre du prénom. (Année). Mot recherché. Dans *Nom du dictionnaire en italique en ligne.* Consulté le date sur URL

#### 2.2.3. Wikipédia

On remplace le nom de l'auteur par le mot recherché. Wikipédia diffuse la date de l'article dans le pied de page et dans l'onglet « Voire l'historique » en cliquant sur la date la plus récente. Validez les références de l'article et la cohérence de l'information avec vos recherches.

Ex. : Succès (concept). (2021, 20 août). Dans Wikipédia.<https://fr.wikipedia.org/wiki/Succ> %C3%A8s\_(concept)

Mot recherché. (Année). Dans Wikipédia. URL

#### **2.3. Livres**

Dans une monographie, **l'année de publication (© copyright)** du document se trouve au dos de la page de titre, parfois à la fin du livre (ne pas confondre avec l'achevé d'imprimer qui est la date d'achèvement du tirage). Quant à la **date d'édition,** elle présente une publication mise à jour. Par exemple, 4<sup>e</sup> édition.

2.3.1. Un auteur

Ex. : Dufort, F. (2020). *Miss parfaite : c'est les vacances !!! (Vol. 1)*. Boomerang.

#### Ex. : Fondation nationale Entreprise et Performance. (2017) *Oser innover.* La Documentation française. [https://banq.pretnumerique.ca/resources/608084f323579414ca8](https://banq.pretnumerique.ca/resources/608084f323579414ca)44569

Nom de famille de l'auteur, Première lettre du prénom. (© copyright = année de publication).  *Titre en italique* : *sous- titre en italique (*numéro de l'édition éd., Vol. numéro). Nom de la maison d'édition. URL

#### 2.3.2. Deux auteurs

Ex. : Langlois, G., & Langlois, F. (2020). *Histoire contemporaine : de 1914 à aujourd'hui*. (6<sup>e</sup> éd.). Chenelière Éducation.

#### Ex. : Fillion, G., & Delorme, F. (2021). *L'heure des choix*. Édito. https://banq.pretnumerique.ca/ resources/61a13a3b2357942993fbd2d9

Nom de famille de l'auteur, Première lettre du prénom., & nom de famille de l'auteur, première lettre du prénom. (© copyright = année de publication). *Titre en italique : sous- titre en italique (*numéro de l'édition éd., Vol. numéro). Nom de la maison d'édition. URL

#### 2.3.3. Deux organisations

Ex. : Ministère de l'Agriculture, de l'Agroalimentaire et de la Forêt & Centre d'Études et de Prospective. (2017). *MOND'Alim 2030 : panorama prospectif de la mondialisation des systèmes alimentaires*. La Documentation française. https://banq.pretnumerique. ca/resources/608084f423579414ca8445ce

Nom de l'organisation & nom de l'organisation. (© copyright = année de publication). *Titre en italique : sous- titre en italique (*numéro de l'édition éd., Vol. numéro). Nom de la maison d'édition. URL

#### 2.3.4. Trois auteurs et plus

- Ex. : Sachez, S., Demaison, M., Reiner, K., & Page, B. (2018). *Flora,* Éditions MultiMondes.
- Ex. : Boillot, G., Huchon, P., Lagabrielle, Y., & Boutler, J. (2020). *Introduction à la géologie,*(5<sup>e</sup> éd.). Dunod.<https://banq.pretnumerique.ca/resources/618447a5235> [618447a52357943fd92d67](https://banq.pretnumerique.ca/resources/618447a52357943fd92d67)

Note : on place la virgule et l'esperluette devant le dernier nom cité.

Nom de famille de l'auteur, Première lettre du prénom., nom de famille de l'auteur, Première lettre du prénom., & nom de famille de l'auteur, Première lettre du prénom. (© copyright = année de publication). *Titre en italique : sous- titre en italique (*numéro de l'édition éd., Vol. numéro). Nom de la maison d'édition. URL

#### **2.4 Logiciels, applications mobiles et bases de données**

Ex. : Automattic. (2021). *WordPress* [Logiciel]. Wordpress.com

Nom de famille de l'auteur, Première lettre du prénom. (Année). *Nom du logiciel en italique* (Version) [Logiciel]. Source. URL

Note :

- lorsque l'auteur est inconnu, on remplace celui-ci par le titre;
- on spécifie [Logiciel d'application mobile]. ou [Base de données]. Si tel est le cas.

#### **2.5. Mémoires et thèses**

Ex. : Fournier. G. (2020). L'apport des stratégies dans l'apprentissage du solfège chez les étudiants en musique de niveau collégial [Thèse de doctorat non publiée]. Université Laval.

Nom de famille de l'auteur, Première lettre du prénom. (Année). *Titre en italique : sous- titre en italique* [Thèse de doctorat non publiée]. Nom de l'institution.

#### **2.6. Périodiques**

Les journaux, magazines, revues, blogues et bulletins sont publiés à intervalles réguliers. Dans le cas d'un périodique imprimé, les informations requises se trouvent sur la page couverture, le sommaire, les sections « contact » ou « services aux abonnés ». Lorsqu'il s'agit d'un article accessible en ligne, les éléments essentiels figurent sur la page d'accès, au début ou à la fin de l'article.

2.6.1. Article de journal ou magazine

- Ex. : Lavallée, M.-E. (2021, octobre). Proche des gens depuis 1945, *Journal Le Réveil*, 4.
- Ex. : Prémont, C. (2021, 1 décembre). Comment bâtir une vie culturelle résiliente? *Québec science,* 6-7. https://www-pressreader-com.res.banq.qc.ca/canada/ quebec-science/20211201

Nom de famille de l'auteur, Première lettre du prénom. (Année, jour mois ou saison). Titre de l'article : sous-titre.*Titre du périodique en italique, numéro du volume en italique* (numéro du journal ou du magazine), page ou pages séparées par un tiret. URL

#### 2.6.2. Article de revue

Les articles de revues sont rédigés par des enseignants de niveau universitaire ou des chercheurs. Certains professionnels élaborent aussi du contenu relié à leur profession.

Ex. : Naud, A. (2020). Les stars de la scène. *Saguenayensia*, *61*(4), 12-17.

Ex. : Prévost, M. (2021, automne). Le retour des grands récits. *L'Inconvénient*, (86), 19–24. https://www-erudit-org.res.banq.qc.ca/fr/revues/linconvenient/2021-n86-linconlinc onvenient06577/97397ac.pdf

Nom de famille de l'auteur, Première lettre du prénom. (Année, jour mois ou saison). Titre de l'article : sous-titre. *Titre du périodique* en italique, *numéro du volume en italique*(numéro de la revue), numéro de la page ou des pages séparées par un tiret. URL

#### 2.6.3. Billet de blogue ou forum

Avant de référencer un billet de blogue, on s'assure que le contenu provient du site initial, et non d'un partage entre personnes. On prend aussi connaissance du parcours professionnel de l'auteur.

Ex. : Foltz, H. (2021, 8 novembre). L'intelligence artificielle c'est bien beau, mais par où commencer?, *Les affaires*, https://www.lesaffaires.com/blogues/hugues-foltz/l intelligence-artificielle-c-est-bien-beau-mais-par-ou-commencer/628682

Nom de famille de l'auteur, Première lettre du prénom. (Année, jour mois ou saison). Titre de l'article : sous-titre, *Titre du périodique* en italique, *volume en italique*(numéro), numéros de la page ou des pages séparées par un tiret. URL

#### **2.7. Page Internet**

Le document fait-il partie d'une autre catégorie citée dans cette annexe? Sinon, on dissocie la « page » de l'ensemble du site. Advenant que l'auteur de l'article soit aussi le fondateur du site, on utilise la zone auteur. La date apparait habituellement peu avant, ou après l'article (n'ayez pas recours à la date de mise à jour du site).

Ex. : Ordre des thérapeutes du Québec. (2021, 30 novembre). *Normes d'exercices et guides*. Consulté le 14 décembre 2021 sur https://www.oeq.org/publications/documents professionnels/normes-d-exercices-et-guides.html

Nom de famille de l'auteur, Première lettre du prénom. (Année mois ou saison). *Titre de la page Internet en italique.* Consulté le date sur URL

#### **2.8. Rapports**

Le rapport est un compte-rendu d'une recherche ou d'activités comptables d'une organisation.

Ex. : Ministère de la santé et des services sociaux. (2021, 1 octobre). *Rapport annuel de gestion 2020–2021*. La Direction des communications du ministère de la Santé et des Services sociaux. https://cdn-contenu.quebec.ca/cdn-contenu/adm/min/sante-services-sociaux/ publications-adm/rapport-annuel-de-gestion/RA\_21-102-01F\_MSSS.pdf

Nom de famille de l'auteur, Première lettre du prénom. (Année de publication). *Titre du rapport en italique : sous titre en italique.* Nom de la maison d'édition si différente de l'auteur. URL

#### **2.9. Réseaux sociaux**

Afin d'offrir un travail de qualité, on considère avant tout la notoriété de l'auteur et la pertinence de ses propos. On reproduit le contenu tel qu'il se présente (20 premiers mots) en incluant les hashtags, les émojis (un émoji équivaut à un mot) et les majuscules.

- 2.9.1. Facebook
- 2.9.1.1 Publication Facebook
	- Ex. : École secondaire Charles-Gravel. (2021, 29 novembre). *Conférence "L'extraordinaire origine des superhéros" Excellent orateur, l'animateur de KYK, 95,7 et du podcast "Les injustes", M. Martin-Thomas Côté* [Avec image] [Publication Facebook]. Facebook. [https://www.facebook.com/ecolesecondairecharlesgravel/photos/p](https://www.facebook.com/ecolesecondairecharlesgravel/photos/)cb.4606085846144733

Nom de famille de l'auteur, Première lettre du prénom. (Année, jour mois). *20 premiers mots de la publication en italique* [Avec image s'il y a lieu] [Publication Facebook]. Facebook. URL

#### 2.9.1.2. Page Facebook

On cite « s.d. » pour mentionner la date d'une page Facebook.

Ex. : École secondaire Charles-Gravel. (s.d.) *Accueil* [Page Facebook]. Facebook. Consulté le 21 décembre 2021 sur [https://www.facebook.com/e](https://www.facebook.com/)colesecondairecharlesgravel/

Nom de famille de l'auteur, Première lettre du prénom. (Année, jour mois). *Titre de la page en Italique* [Page Facebook]. Facebook. Consulté le jour mois année sur URL

#### 2.9.2. Instagram

#### Ex. : St-Onge, L. [@lydianeautourdumonde]. (2021, 20 décembre). *Mon paysage hivernal préféré au Québec, c'est ici, dans le Parc Forillon en Gaspésie! Il ne faut que 2 heures* [Photo]. Instagram. [http://www.instagram.com/lydianeautourdumonde/p/m](http://www.instagram.com/lydianeautourdumonde/p/)ediumcopy\_link

Nom de famille de l'auteur, Première lettre du prénom. [@Nom d'utilisateur]. (Année, jour mois). *20 premiers mots de la publication en italique* [Photo ou Vidéo]. Instagram. URL

#### 2.9.3. Tweeter

#### 2.9.3.1. Tweet

#### Ex. : Bibliothèque et Archives nationales du Québec. [@BAnQ\_milieuxdoc]. (2021, 16 décembre). *Archives : le dépôt légal devient obligatoire pour les publications numériques* [Tweet]. Twitter. https://t.co/tnAzOmyFjD

Nom de famille de l'auteur, Première lettre du prénom. [@Nom d'utilisateur]. (Année, jour mois). *20 premiers mots du tweet en italique* [Tweet]. Twitter. URL

#### 2.9.3.2. Profil Tweeter

On remplace la date par « s.d. ».

- Ex.: Girard, K. [@kevengirard] (s.d.) *Tweets*. [Profil Twitter]. Twitter. Consulté le 21 décembre 2021 sur https://mobile.twitter.com/kevengirard
- Ex. Radio-Canada info. [@RadioCanadaInfo] (s.d.) *Tweets*. [Profil Twitter]. Twitter. Consulté le 13 janvier 2022 sur https://twitter.com/RadioCanadaInfo

Nom de famille de l'auteur, Première lettre du prénom. [@Nom d'utilisateur] (s.d.). *Tweets en italique* [Profil Twitter]. Twitter. Consulté le jour mois année sur URL

#### **3. DOCUMENTS AUDIOVISUELS**

#### **3.1. Documents audios**

#### 3.1.1. Album de musique

#### Ex. : Les Cowboys Fringants. (2021). *L'Amérique pleure (B.O.F.)* [Album]. La Tribu.

Nom de l'auteur, Première lettre du prénom. (Année). *Titre de l'album en italique.* [Album]. Société ou compagnie de production; compagnie de production; compagnie de production.

#### 3.1.1.1. Chanson

#### Ex. : 2 frères. (2020, 21 février). *Faut que j'y aille* [Chanson]. Dans À tous les vents. MP3 Disques.

Nom de l'auteur, Première lettre du prénom. (Année, jour mois). *Titre de la chanson en italique.* [Chanson]. Dans titre de l'album. Société ou compagnie de production.

#### 3.1.2. Émission de radio

Ex. : Arsenault, M.-L. (2022, 10 janvier). *Plus on est de fou, plus on lit!* [Émission de radio]. Radio- Canada Ohdio. https://ici.radio-canada.ca/ohdio/premiere/emissions/373/plus-on-est-de fous-plus-on-lit

Nom de l'animateur, Première lettre de son prénom. (Année, jour mois). *Titre de l'émission en italique*. [Émission de radio]. Nom de la station. URL

#### **3.2. Balados**

- 3.2.1. On dissocie l'épisode du balado. Les informations pertinentes se trouvent sous l'onglet détails.
	- Ex. : De Lancer, A. (Animateur). (2018-présent). *Ça s'explique* [Podcast]. Radio-Canada. [https://ici.](https://ici/) radio-canada.ca/ohdio/balados/6108/ca-sexplique-balado-

Nom de famille de l'animateur ou du producteur de l'épisode, Première lettre du prénom. (Fonction). (Année du début de la diffusion-présent ou année de la fin de la diffusion). *Titre du podcast en italique*. [Podcast]. Nom du producteur. URL

Ex. : De lancer, A. (Animateur). (2021, 29 décembre). *Le monde en 2022* (No. 658) [Épisode de balado]. Dans Ça s'explique. Radio-Canada. [https://ici.radiocanada.ca/ohdio/b](https://ici.radiocanada.ca/ohdio/)alados/ 6108/ca-sexplique-balado-info-alexis-de-lancer/592882/francois-brousseau-analyseprevision-prediction

Nom de famille de l'animateur ou du producteur de l'épisode, Première lettre du prénom. (Fonction). (Année, jour mois). *Titre de l'épisode en italique*. (Saison No. numéro, Épisode No. Numéro) [Épisode de podcast]. Dans nom de la compagnie de production. URL

#### **3.3. Documents vidéos**

#### 3.3.1. Film et documentaire

Ex. : Lemercier, V. (Réalisatrice). (2020, 19 novembre) *Aline*. [Film]. Gaumont; Maison 4/3; Caramel film.

Note : S'il y a plusieurs compagnies de production, on sépare celles-ci par un point-virgule.

Nom de famille du réalisateur, Première lettre du prénom. (Fonction). (Jour mois année de diffusion – présent ou jour mois année de fin). *Titre du film en italique : sous-titre en italique* [Film ou documentaire]. Compagnie de production.

#### 3.3.2. Télésérie

#### Ex. : Carpentier, M. (Réalisatrice). (8 juin 2020-présent) *Manger* [Télésérie]. KOTV.

Nom de famille du réalisateur, Première lettre du prénom. (Fonction). (Jour mois année de diffusion – présent ou jour mois année de fin). *Titre de la télésérie en italique : sous-titre en italique* [Télésérie]. Compagnie de production.

#### 3.3.2.1. Épisode de télésérie

Ex. : Sabbagh, M..(Réalisatrice). (2021-présent) *Trois sœurs, un toit* (Saison No. 1, Épisode No.1) [Épisode de télésérie]. Dans M. Sabbagh (Réalisatrice), Les sœurs Dufour-Lapointe : d'un rêve à l'autre. KOTV, & Bell Média.

Nom de famille du réalisateur de l'épisode, Première lettre du prénom. (Fonction). (Année de diffusion – présent ou année de fin). *Titre de l'épisode en italique : sous-titre en italique* (Saison No. Numéro, Épisode No. Numéro) [Épisode de télésérie]. Dans Première lettre du prénom. Nom de famille du réalisateur de la série (Fonction), Titre de la série TV. Compagnie de production.

#### 3.3.3. YouTube

#### Ex. : Canadiens de Montréal. (2022, 3 janvier). *Top 5 : Jeux du mois* [Vidéo]. YouTube. https://www.youtube.com/watch?v=VnYxDori\_-Q

Nom de famille de l'auteur, Première lettre du prénom. (Année, mois jour). *Titre du vidéo en italique : sous-titre en italique* [Vidéo]*.* Nom du site Internet .URL

#### 3.3.4. TED-Ed

#### Ex. : Charney, N. (2022, janvier). [Vidéo]. TED-Ed. [https://www.ted.com/talks/noah\\_charney\\_](https://www.ted.com/talks/noah_charney_) why\_is\_the\_mona\_lisa\_so\_famous?language=fr

Nom de famille de l'auteur, Première lettre du prénom. (Année, mois jour). *Titre du vidéo en italique : sous-titre en italique* [Vidéo]*.* Nom du site Internet .URL

#### 3.3.5. Webinaire

- Ex. : Ricard, J., Beauchemin, M., & Chalifoux, A. (2021, 10 novembre). *La cocréation à BAnQ* [Webinaire]. Bibliothèque et Archives nationales du Québec [https://www.banq.qc.ca/](https://www.banq.qc.ca/%20%20%20%20%20%20%20%20%20%20%20%20%20%20%20%20%20%20%20%20%20services/)   [services/s](https://www.banq.qc.ca/%20%20%20%20%20%20%20%20%20%20%20%20%20%20%20%20%20%20%20%20%20services/)ervices\_professionnels/milieux\_doc/services\_bibliotheques/bonnes\_pratiques/
- Ex. : Randelhoff, R. (2021, 19 mai). *La croissance hivernale du phytoplancton dans l'Océan Arctique*. [Webinaire]. Université Laval ; Institut nordique du Québec. https://inq.ulaval. ca/fr/formation/webinaires/croissance-hivernale-phytoplancton

Nom de famille de l'auteur, Première lettre du prénom. (Année, mois jour). *Titre du webinaire en italique : sous-titre en italique* [Webinaire]*.* Nom de l'organisme .URL

#### **3.4.Documents visuels**

#### 3.4.1. Carte imprimée

Ex. : Cartes Géographiques C.P. (2002). *Québec : Centre-ville/Downtown : Touristique*. [Carte]. JDMGéo.

Nom de famille de l'auteur, Première lettre du prénom. (Année). *Titre du document en italique : sous titre en italique* [Carte]*.* Nom de la maison d'édition.

#### 3.3.1.1. Carte sur Google Maps

Ex. : Google. (s.d). [Directions de Google Maps pour conduire de Boston à New York]. Consulté le 12 janvier 2022 sur [https://www.google.com/maps/dir/Boston,](https://www.google.com/maps/dir/Boston,%20%20%20%20%20%20%20%20%20%20%20%20%20%20%20%20%20%20%20%20%20%20%20%20%20%20%20%20%20+Massachu%20setts)   [+Massachu setts,](https://www.google.com/maps/dir/Boston,%20%20%20%20%20%20%20%20%20%20%20%20%20%20%20%20%20%20%20%20%20%20%20%20%20%20%20%20%20+Massachu%20setts)+USA/New+York, +USA/@41.5327054,-73.6534931,8z/ data=!3m1!4b1!4m14!4m13!1m5!1m1!1s0x89e3652d0d3d311b:0x787cbf240162

Google. (s.d.).[Directions de Google Maps pour conduire lieu de lieu]. Consulté le jour mois année sur URL

#### 3.4.2. Oœuvres d'art – objets, tableaux, sculptures

- Ex. : Botticelli, S. (1475-1480).*Madone de la mer* [Tableau]. Galerie de l'Académie, Florence, Italie.
- Ex. : Sorensen, C. (1967). C*haise « Expo 67 »* [Chaise]. Musée national des beaux-arts de Québec, Québec, Canada. https://collections.mnbaq.org/fr/oeuvre/600043051

Nom de famille de l'artiste, Première lettre de son prénom. (Année de début-Année de fin*). Titre de l'œuvre en italique.* [Description]. Nom du Musée, Nom de la ville, Nom du pays.URL

#### 3.4.3. Photographie

Ex. : Chamberland, M. (2020, 23 novembre). *Élèves de l'école secondaire Lucille-Teasdale jouant au soccer-bulle* [Photographie]. LaPresse. <https://www.lapresse.ca/sports/2020-11-> 23/les-bulles-dans-la-bulle.php

Nom de famille du photographe, Première lettre de son prénom. (Année, jour mois*). Titre de la photo en italique.* [Photographie]. Nom de l'organisme ou de l'atelier. URL

#### 3.3.4 Présentation PowerPoint

#### Ex. : Mathieu, L. (2021, 15 octobre). *La reconnaissance de l'expertise infirmière, une priorité pour l'OIIQ!* [Présentation PowerPoint]. Association des gestionnaires infirmiers d'urgence du Québec. https://agiuq.ca/presentations/

Nom de famille de l'auteur, Première lettre du prénom. (Année, mois jour). *Titre du document en italique : sous titre en italique* [Présentation PowerPoint]*.* Nom du site Internet .URL

#### **4**. **Cas particuliers**

#### 4.1. Documents traduits

On cite un document présenté dans une langue différente de la langue principale d'après le document original. Par exemple, on cite un texte traduit de l'anglais vers le français :

- 1. on détermine d'abord la nature du document imprimé, électronique ou PDF: livre, journal, magazine;
- 2. on repère les normes bibliographiques appropriées;
- 3. à la suite du titre original, on ajoute le titre du document traduit entre crochets.

Dans cet exemple, le titre de l'article original est inconnu.

Ex. Centre for Clinical Interventions (s. d.). [Qu'est-ce que l'anxiété?]. Service d'appui au succès scolaire de l'Université d'Ottawa. https://www2.uottawa.ca/campus-life/sites/g/files/ bhrskd281/files/2021-08/quest ce que lanxiete fr.pdf

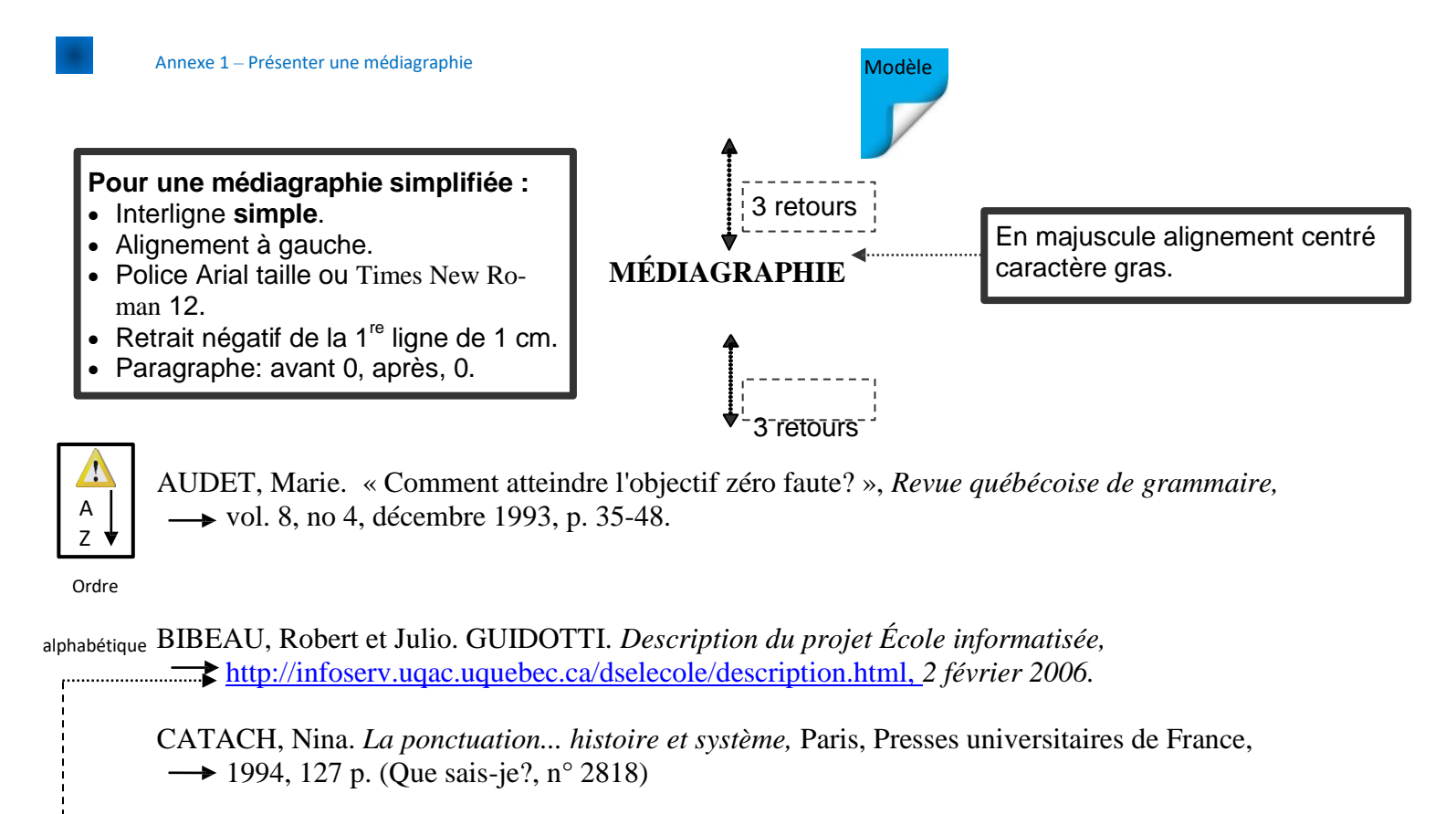

DUVAL, Nicolas. « Le Québec à la fine pointe de l'infographie », *Le Devoir* (Montréal), 16  $\rightarrow$  septembre 1995, p. B-1.

OFFICE DE LA LANGUE FRANÇAISE. *Le grand dictionnaire terminologique,*  $\rightarrow$  http://gdt.oqlf.gouv.qc.ca/ficheOqlf.aspx?Id Fiche=8361867, 6 février 2013.

*Nouveau Petit-Larousse,* Paris, Librairie Larousse, 1971, 1782 p.

Les références sont triées en **ordre alphabétique d'auteurs** ou par type d'oeuvre.

Lorsqu'il vous est impossible de déterminer l'auteur pour une référence, placez cette référence **à la suite du dernier auteur cité** et commencez la référence par le **titre en italique**. Vous devez placer ce type de référence en **ordre alphabétique de titres**.

Quand vous classez les titres, vous ne tenez pas compte des déterminants comme **Le**, **La**, **Les**, **L', Un**, **Une** ou **Des**.

Les titres qui **débutent par un nombre**, comme « 101 Dalmatiens », sont classés comme si le nombre était **écrit en lettres**, donc dans le cas présent à la lettre **C**, pour « **Cent un Dalmatiens** » mais rappelez-vous, vous devez quand même écrire le nombre en chiffres « 101… » dans la référence.

Dans l'exemple ci-haut, l'OFFICE DE LA LANGUE FRANÇAISE est considéré être l'auteur du document; vous devez donc écrire le nom de l'organisme en **majuscule** et placer la référence en ordre alphabétique **parmi les auteurs**.

Pour un site Internet, écrivez toujours l'adresse sur une **nouvelle ligne** avec un retrait à gauche de **1 cm**.

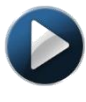

d'une référence.

**Retrait de bibliographie**

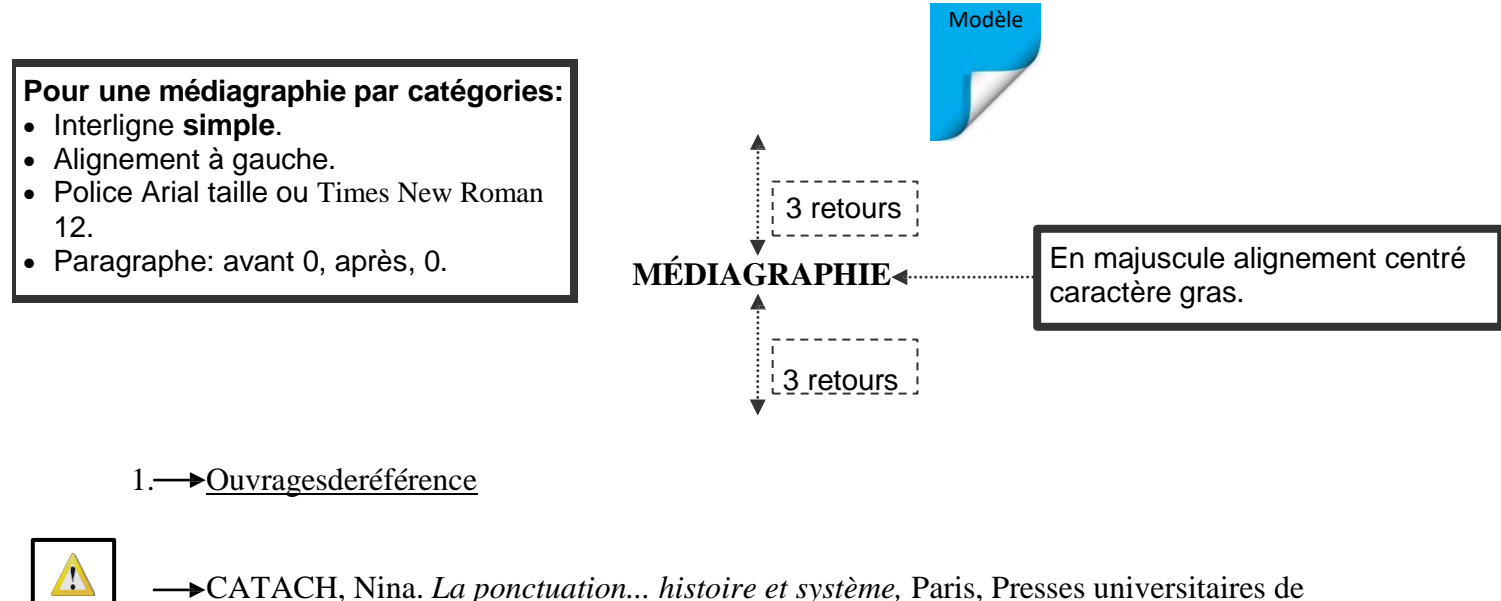

COLIGNON, Jean-Pierre et al. *Un point, c'est tout! La ponctuation efficace,* Montréal, Les

France, 1994, 127 p. (Que sais-je?,  $n^{\circ}$  2818)

 $\rightarrow$  Éditions du Boréal, 1993, 119 p.

#### 2. Périodiques

- AUDET, Marie. « Comment atteindre l'objectif zéro faute? », *Revue québécoise de grammaire,* vol. 8, no 4, décembre 1993, pp. 35-48.
- Ordre alphabétique DUVAL, Nicolas. « Le Québec à la fine pointe de l'infographie », *Le Devoir* (Montréal), 16  $\rightarrow$  septembre 1995, p. B-1.

#### 3. Dictionnaires

A Z

A Z Ordre alphabétique

> A Z

> > POIRIER, Claude et al. *Dictionnaire du Français Plus,* Montréal, Centre Éducatif et  $\rightarrow$  Culturel, inc., 1988, 1855 p.

Ordre alphabétique *Nouveau Petit-Larousse,* Paris, Librairie Larousse, 1971, 1782 p.

#### 4. <del>I</del>nternet

A Z

OFFICE DE LA LANGUE FRANÇAISE. *Le grand dictionnaire terminologique,* [http://gdt.oqlf.gouv.qc.ca/ficheOqlf.aspx?Id\\_Fiche=8](http://gdt.oqlf.gouv.qc.ca/ficheOqlf.aspx?Id_Fiche=8361867)361867, 6 février 2013.

Ordre alphabétique

> Retrait de 1 cm. pour les catégories et la première ligne de la référence.

Retrait de 2 cm. pour la deuxième ligne de la référence

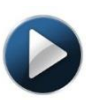

Retrait (utilisation de la règle)

# **1. Appliquer un style de titre**

Le meilleur moyen d'ajouter des titres dans Word consiste à appliquer des styles. Vous pouvez utiliser les styles intégrés ou les personnaliser.

- 1. Tapez le texte de votre titre, puis sélectionnez-le.
- 2. Sous l'onglet **Accueil**, dans le groupe **Styles**, sélectionnez le style de titre de votre choix. Si aucun style ne vous convient, cliquez sur le bouton **Autres** pour développer la galerie **Styles rapides**.

REMARQUE Pour voir comment le texte sélectionné apparaîtra selon les styles choisis, placez votre pointeur sur un style en particulier et pré visualisez ainsi le résultat.

REMARQUE Si le style que vous recherchez ne figure pas dans la galerie Styles rapides, appuyez sur Ctrl+Maj+S pour ouvrir le volet Office **Appliquer les styles**. Sous **Nom de style**, tapez le nom du style voulu. La liste affiche uniquement les styles que vous avez utilisés dans votre document, mais vous pouvez taper le nom de tout autre style défini pour ce document.

# 1.1 Personnaliser un style de titre

Vous pouvez modifier la police et la mise en forme d'un style de titre.

- 1. Sélectionnez le texte du titre que vous souhaitez personnaliser.
- 2. Sous l'onglet **Accueil**, dans le groupe **Styles**, sélectionnez le style de titre que vous souhaitez personnaliser.
- 3. Apportez les modifications souhaitées.

Vous pouvez, par exemple, modifier la police, la taille ou la couleur.

4. Sous l'onglet **Accueil**, dans le groupe **Styles**, cliquez avec le bouton droit sur le style de titre que vous avez personnalisé, puis cliquez sur **Mettre à jour le titre pour correspondre à la sélection**.

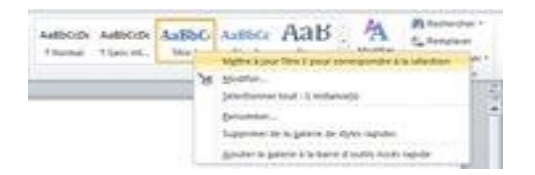

Chaque fois que vous appliquez ce style de titre dans votre document, le style de titre inclut vos personnalisations.

# **2. Interligne dans Word 2010**

Dans Microsoft Word 2010, l'espacement par défaut pour la plupart des jeux de style rapides est de 1,15 entre les lignes et de 10 points après chaque paragraphe. L'espacement par défaut dans les documents Office Word 2003 est de 1,0 entre les lignes sans ligne vide entre les paragraphes.

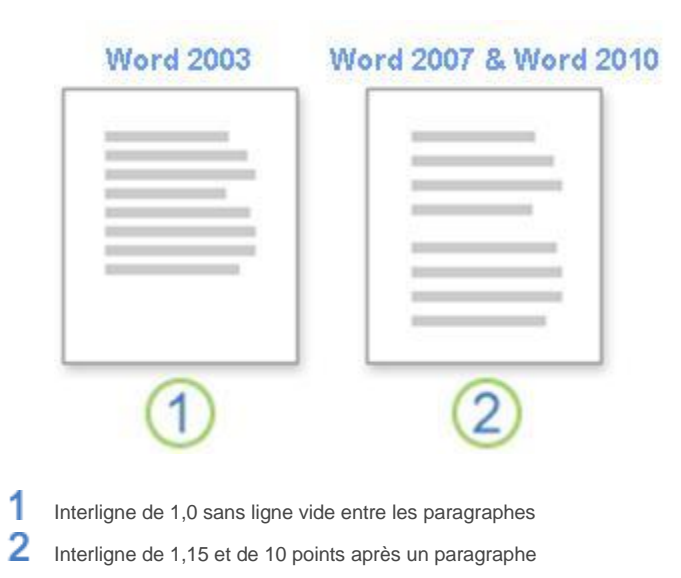

#### **Modifier l'interligne**

La méthode la plus simple pour modifier l'interligne d'un document entier consiste à appliquer un jeu de styles rapides utilisant l'espacement souhaité. Si vous voulez modifier l'interligne dans une partie du document, vous pouvez sélectionner les paragraphes et modifier leurs paramètres d'interligne.

#### **Modifier l'interligne dans une partie du document**

- 1. Sélectionnez les paragraphes sur lesquels modifier l'interligne.
- 2. Sous l'onglet **Accueil**, dans le groupe **Paragraphe**, cliquez sur **Interligne**.

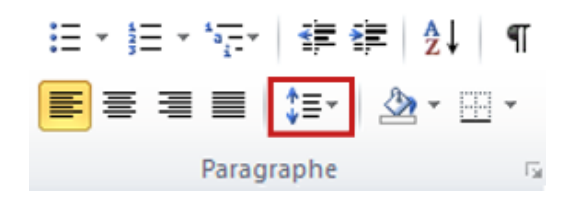

- 3. Effectuez l'une des opérations suivantes :
	- **Cliquez sur le nombre de lignes d'espacement souhaité.**

Par exemple, cliquez sur **1,0** pour ajouter un espacement simple à l'interligne utilisé dans les versions antérieures de Word. Cliquez sur **2,0** pour ajouter un espacement double au paragraphe sélectionné. Cliquez sur **1,15** pour ajouter un espacement simple à l'interligne utilisé dans Word 2010.

• Cliquez sur **Options d'interligne**, puis sélectionnez les options voulues sous **Interligne**. Pour plus d'informations, consultez la liste d'options disponibles suivante

# **3. Modifier l'espacement avant ou après les paragraphes**

La méthode la plus simple pour modifier l'espacement entre les paragraphes d'un document entier consiste à appliquer un jeu de styles rapides utilisant l'espacement souhaité. Si vous voulez modifier l'espacement entre les paragraphes dans une partie du document, vous pouvez sélectionner les paragraphes et modifier leurs paramètres d'espacement avant et après.

Par défaut, les paragraphes sont suivis d'une ligne vide et les titres comprennent un espace supplémentaire audessus d'eux.

1. Sélectionnez le paragraphe avant ou après lequel modifier l'espacement.

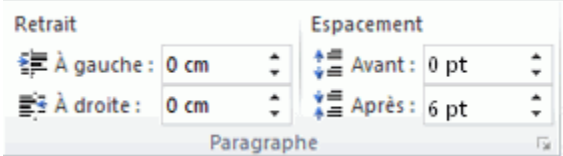

2. Sous l'onglet **Mise en page**, dans le groupe **Paragraphe**, sous **Espacement**, cliquez sur la flèche en regard des options **Avant** ou **Après**, puis entrez l'espacement voulu.

# **4. Tableau**

**La façon la plus rapide d'ajouter un tableau consiste à sélectionner la taille souhaitée dans la**  *grille Tableau.*

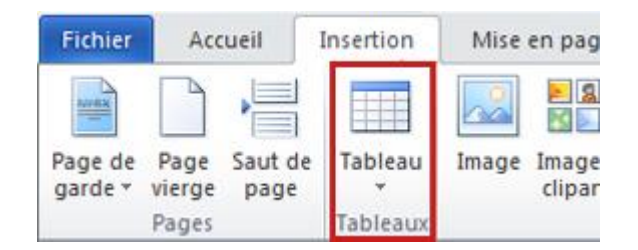

- 1. Cliquez sur l'onglet **Insertion**, cliquez sur **Tableau**, puis déplacez le curseur sur la grille de façon à mettre en surbrillance les nombres appropriés de lignes et de colonnes.
- 2. Cliquez, et le tableau apparaît dans le document.

Les onglets **Outils de tableau - Création** et **Mise en page** apparaissent également, avec des options permettant de choisir d'autres couleurs, styles de tableau et bordures.

Par la suite, vous pouvez *ajouter ou supprimer des lignes ou des colonnes* dans votre tableau.

#### 4.1 Conversion d'un texte en tableau

Vous pouvez utiliser des modèles pour insérer un tableau basé sur un ensemble de tableaux préformatés. Les modèles de tableaux contiennent des données exemple pour vous aider à vous représenter à quoi ressemblera le tableau une fois les données ajoutées

- 1. Dans le texte que vous voulez convertir, insérez une tabulation ou une virgule à chaque endroit où vous voulez commencer une nouvelle colonne.
- 2. Insérez une marque de paragraphe à chaque endroit où vous voulez commencer une nouvelle ligne.
- 3. Sélectionnez le texte.
- 4. Cliquez sur l'onglet **Insertion**, cliquez sur **Tableau**, puis sur **Convertir le texte en tableau**.

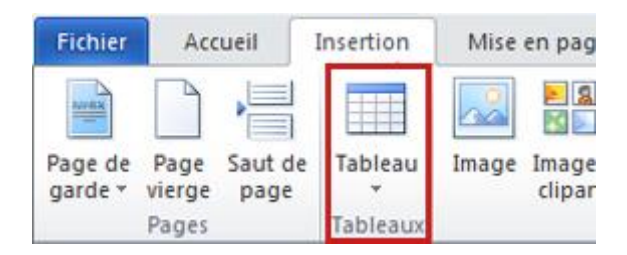

5. Dans la boîte de dialogue **Convertir le texte en tableau**, sous **Séparer le texte au niveau des**, cliquez sur **Onglet** ou **Virgule**.

#### 4.2 Dessin d'un tableau

Si vous voulez un tableau avec des lignes et des colonnes de différentes tailles, vous pouvez utiliser le curseur pour le dessiner. Voici comment procéder :

- 1. Cliquez à l'endroit où vous souhaitez créer le tableau.
- 2. Cliquez sur l'onglet **Insertion**, cliquez sur **Tableau**, puis sur **Dessiner un tableau**.

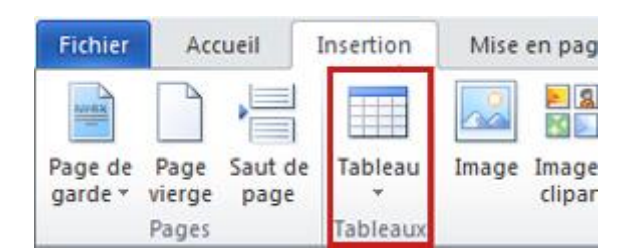

Le pointeur se transforme en crayon.

3. Dessinez un rectangle pour créer les bordures du tableau. Ensuite, dessinez des lignes pour les colonnes et les lignes à l'intérieur du rectangle.

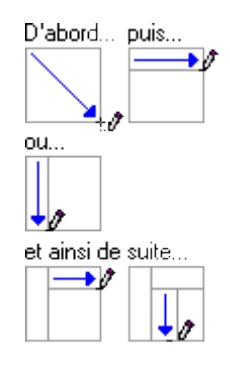

Pour effacer une ligne, cliquez sur l'onglet **Outils de tableau - Création**, cliquez sur **Gomme**, puis cliquez sur la ligne à supprimer

# **5. Ajouter un numéro de page sans aucune autre information**

Si vous souhaitez que chaque page contienne un numéro de page sans aucune autre information, par exemple le titre du document ou l'emplacement du fichier, vous pouvez ajouter rapidement un numéro de page à partir de la galerie ou créer un numéro de page personnalisé ou un numéro de page personnalisé comprenant le nombre [total de pages](http://office.microsoft.com/fr-ca/word-help/ajouter-ou-supprimer-des-en-tetes-des-pieds-de-page-et-des-numeros-de-page-HA010372690.aspx?CTT=5&origin=HA010368877#BM6) (page X sur Y pages).

#### 5.1 Ajouter un numéro de page à partir de la galerie

1. Sous l'onglet **Insertion**, dans le groupe **En-tête et pied de page**, cliquez sur **Numéro de page.**

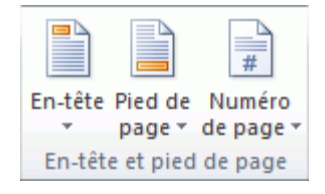

- 2. Cliquez sur l'emplacement souhaité pour le numéro de page.
- 3. Dans la galerie, faites défiler les options, puis cliquez sur le format de numéro de page désiré.
- 4. Pour retourner dans le corps du document, sous l'onglet **Création**, cliquez sur **Fermer l'en-tête et le pied de page** (sous **Outils des en-têtes et pieds de page**).

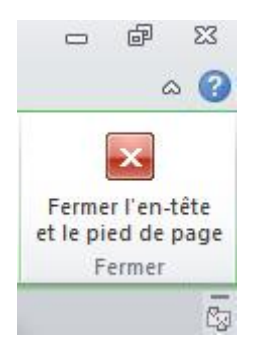

REMARQUE La galerie des numéros de page propose des formats page X sur Y pages, où Y représente le nombre total de pages de votre document.

# 5.1 Commencer la numérotation par 1 sur une autre page

Vous pouvez commencer la numérotation sur la seconde page de votre document ou sur une autre page. **Commencer la numérotation sur la seconde page**

- 1. Double-cliquez sur le numéro de page. Vous accédez ainsi à l'onglet **Création** de la section **Outils des en-têtes et pieds de page**.
- 2. (Sous l'onglet **Affichage**, dans le groupe **Afficher**, activez la case à cocher **Sauts de page**.)

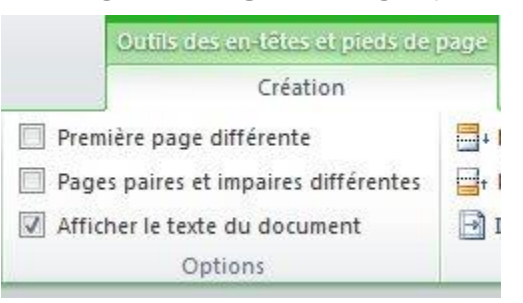

- 3. Pour commencer la numérotation par 1, cliquez sur **Numéro de page** dans le groupe **En-tête et pied de page**, sur **Format des numéros de page**, sur **Commencer à**, puis tapez **1**.
- 4. Pour retourner dans le corps du document, sous l'onglet **Création**, cliquez sur **Fermer l'en-tête et le pied de page** (sous **Outils des en-têtes et pieds de page**).

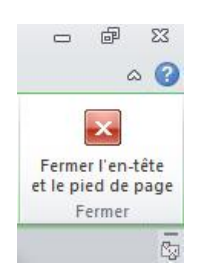

#### **Commencer la numérotation sur une autre page**

Pour commencer la numérotation sur une autre page que la première page du document, vous devez ajouter un saut de section avant la page dans laquelle vous souhaitez commencer la numérotation.

- 1. Cliquez au début de la page où vous souhaitez commencer la numérotation.
	- Vous pouvez appuyer sur Origine pour vous assurer que vous êtes bien au début de la page.
- 2. Sous l'onglet **Mise en page**, dans le groupe **Mise en page**, cliquez sur **Sauts de page**.

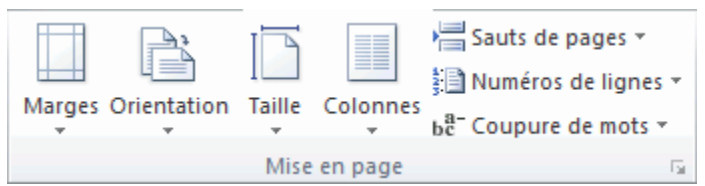

- 3. Sous **Sauts de section**, cliquez sur **Page suivante**.
- 4. Double-cliquez sur la zone d'en-tête ou de pied de page (zone située en haut ou en bas de la page). Cela permet d'afficher l'onglet **Outils des en-têtes et pieds de page**.
- 5. Sous l'onglet **Outils des en-têtes et pieds de page**, dans le groupe **Navigation**, cliquez sur **Lier au précédent** pour désactiver cette option.

#### Annexe 2 – Les principales fonctions de Word

- 6. Suivez les instructions relatives à [l'ajout d'un numéro de page](http://office.microsoft.com/fr-ca/word-help/ajouter-ou-supprimer-des-en-tetes-des-pieds-de-page-et-des-numeros-de-page-HA010372690.aspx?CTT=5&origin=HA010368877#BM1) ou à l'ajout d'un en-tête et d'un pied de page [avec un numéro de page.](http://office.microsoft.com/fr-ca/word-help/ajouter-ou-supprimer-des-en-tetes-des-pieds-de-page-et-des-numeros-de-page-HA010372690.aspx?CTT=5&origin=HA010368877#BM2)
- 7. Pour commencer la numérotation par 1, cliquez sur **Numéro de page** dans le groupe **En-tête et pied de page**, sur **Format des numéros de page**, sur **Commencer à**, puis tapez **1**.
- 8. Pour retourner dans le corps du document, sous l'onglet **Création**, cliquez sur **Fermer l'en-tête et le pied de page** (sous **Outils des en-têtes et pieds de page**).

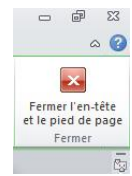

#### 5.2 Supprimer des numéros de page, des en-têtes et des pieds de page

- 1. Double-cliquez sur l'en-tête, le pied de page ou le numéro de page.
- 2. Sélectionnez l'en-tête, le pied de page ou le numéro de page.
- 3. Appuyez sur la touche Suppr.
- 4. Répétez les étapes 1 à 3 dans chaque section qui contient un en-tête, un pied de page ou un numéro de page différent.

# **6. Taper manuellement une table des matières**

Vous pouvez taper les entrées d'une table des matières et utiliser les tabulations pour insérer des pointillés, ou des points de suite, entre chaque entrée et son numéro de page. Pour une façon plus rapide de créer une table des matières, voir Créer une table des matières automatiquement.

- 1. Tapez la première entrée.
- 2. Appuyez sur Tab, puis tapez le numéro de page pour la première entrée.
- 3. Sélectionnez le caractère du taquet. REMARQUE Si vous ne voyez pas le taquet, cliquez sur l'onglet **Accueil**, puis cliquez sur **Afficher/Masquer** dans le groupe **Paragraphe**.
- 4. Dans l'onglet **Mise en page**, cliquez sur le lanceur de la boîte de dialogue **Paragraphe**.
- 5. Cliquez sur **Tabulations**.
- 6. Sous **Position**, tapez l'endroit où vous voulez placer le numéro de page. REMARQUE Pour afficher la règle de façon à taper l'emplacement de la marge de droite, cliquez sur **Afficher**

**la règle** dans la partie supérieur de la barre de défilement verticale.

- 7. Sous **Alignement**, cliquez sur **Droite**.
- 8. Sous **Points de suite**, cliquez sur l'option voulue, puis sur **OK**.
- 9. Appuyez sur Entrée, puis tapez votre entrée suivante.
- 10. Appuyez sur Tab, puis tapez le numéro de page pour votre seconde entrée.
- 11. Répétez l'opération jusqu'à ce que votre table des matières soit complète.

IMPORTANT Si vous apportez des modifications aux titres ou pages de votre document, vous devez mettre à jour la table des matières manuellement

#### 6.1 Créer une table des matières automatiquement

Le moyen le plus simple de créer une table des matières consiste à utiliser les [styles de titre](javascript:AppendPopup(this,) prédéfinis. Vous pouvez également créer une table des matières basée sur les styles personnalisés que vous avez appliqués ou appliquer les niveaux de table des matières à du texte.

#### **Marquer les entrées à l'aide de styles de titre prédéfinis**

- 1. Sélectionnez le texte devant apparaître dans la table des matières.
- 2. Sous l'onglet **Accueil**, dans le groupe **Style**, cliquez sur le style souhaité.

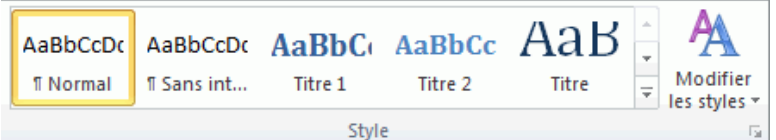

Par exemple, si vous avez sélectionné du texte pour lui appliquer le style de titre principal, cliquez sur le style **Titre 1** dans la galerie Styles rapides.

#### REMARQUES

- Si aucun style ne vous convient, cliquez sur la flèche pour développer la galerie Styles rapides.
- Si le style que vous recherchez ne figure pas dans la galerie Styles rapides, appuyez sur Ctrl+Maj+S pour ouvrir le volet Office **Appliquer les styles**. Sous **Nom de style**, sélectionnez le style de votre choix.

# **7. Insérer le nombre de mots dans votre document**

1. Cliquez à l'endroit où ajouter le nombre de mots se trouvant dans votre document. Sous l'onglet **Insertion**, dans le groupe **Texte**, cliquez sur **QuickPart**.

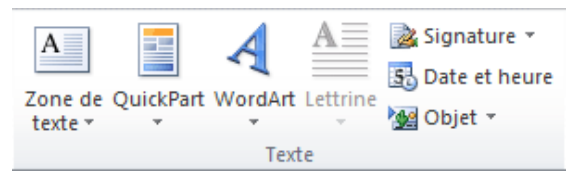

- 2. Cliquez sur **Champ**.
- 3. Dans la liste **Noms de champs**, cliquez sur **NbMots** puis sur **OK**.

REMARQUE Vous pouvez également ajouter le nombre de pages ou de caractères en cliquant sur **NbPages** ou **NbCaractères** dans la liste **Noms de champs**.

#### 7.1 Compter le nombre de pages, de caractères, de paragraphes et de lignes

La boîte de dialogue **Statistiques** affiche le nombre de pages, de paragraphes et de lignes dans votre document, ainsi que le nombre de caractères, avec ou sans espaces.

Sous l'onglet **Révision**, dans le groupe **Vérification**, cliquez sur **Statistiques**.

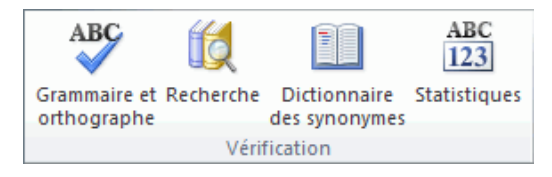

#### 7.2 Insérer une note de bas de page ou une note de fin

Microsoft Word numérote automatiquement les notes de bas de page et les notes de fin pour vous. Vous pouvez utiliser un seul modèle de numérotation dans un document ou utiliser des mécanismes de numérotation différents dans chaque [section](javascript:AppendPopup(this,) du document.

Les commandes permettant d'insérer et de modifier des notes de bas de page et des notes de fin se trouvent sous l'onglet **Références** dans le groupe **Notes de bas de page**.

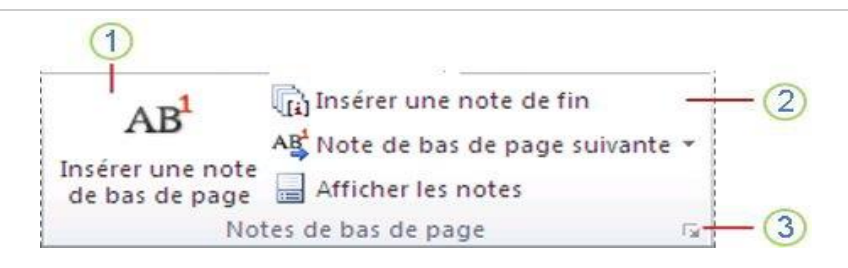

Lorsque vous ajoutez, supprimez ou déplacez des notes numérotées automatiquement, Word renumérote les marques d'appel de note de bas de page et de note de fin.

REMARQUE Si les notes de bas de page de votre document ne sont pas correctement numérotées, il est possible

que votre document contiennent des marques de révision. Acceptez-les de sorte que Word puisse numéroter correctement les notes de bas de page et les notes de fin.

- 1. En [mode Page](javascript:AppendPopup(this,), cliquez à l'endroit où vous voulez insérer l'appel de note.
- 2. Sous l'onglet **Références**, dans le groupe **Notes de bas de page**, cliquez sur **Insérer une note de bas de page** ou **Insérer une note de fin**. Word insère la marque d'appel de la note et place le point d'insertion dans la zone de texte de la nouvelle note de bas de page ou de la nouvelle note de fin.

**Raccourci clavier** Pour insérer une note de bas de page, appuyez sur Ctrl+Alt+F. Pour insérer une note de fin, appuyez sur Ctrl+Alt+D.

Par défaut, Word place les notes de bas de page à la fin de chaque page et les notes de fin à la fin du document.

- 3. Tapez le texte de la note.
- 4. Double-cliquez sur la marque d'appel de la note de bas de page ou de la note de fin pour revenir à la marque d'appel dans le document.
- 5. Pour modifier l'emplacement ou le format des notes de bas de page ou des notes de fin, cliquez sur le lanceur de boîte de dialogue **Note de bas de page et note de fin** et effectuez l'une des actions suivantes :
	- Pour convertir les notes de bas de page en notes de fin et inversement, sous **Emplacement** choisissez **Notes de bas de page** ou **Notes de fin**, puis cliquez sur **Convertir**. Dans la boîte de dialogue Convertir, cliquez sur **OK**.
	- Pour changer le format de numérotation, cliquez sur le format souhaité dans la zone **Format de nombre** et cliquez sur **Appliquer.**

Pour utiliser une marque personnalisée au lieu d'un format numérique traditionnel, cliquez sur **Symbole**, en regard de **Personnalisée** puis choisissez une marque dans les symboles disponibles. Cette action ne modifie pas les références d'appel de note. Seules de nouvelles sont ajoutées

# 7.3 Supprimer une note de bas de page ou une note de fin

Pour supprimer une note, vous devez intervenir sur l'appel de note qui se trouve dans la fenêtre du document, et pas sur le texte affiché dans les notes.

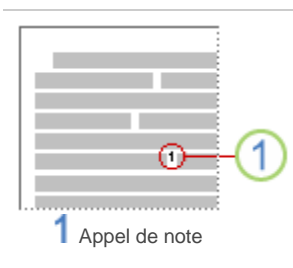

Si vous supprimez un appel de note qui a été auto-numéroté, Word renumérote les notes.

#### 7.4 Ajouter une nouvelle citation et une source à un document

Lorsque vous ajoutez une nouvelle citation à un document, vous créez également une nouvelle source qui apparaîtra dans la bibliographie.

1. Sous l'onglet **Références**, dans le groupe **Citations et bibliographie**, cliquez sur la flèche en regard de **Style**.

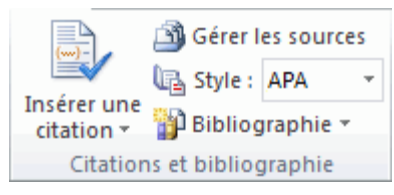

- 2. Sélectionnez le style que vous souhaitez utiliser pour la citation et la source.
- 3. Par exemple, les documents traitant de sciences sociales utilisent généralement les styles MLA ou APA pour les citations et les sources.
- 4. Cliquez à la fin de la phrase ou de l'expression que vous souhaitez citer.

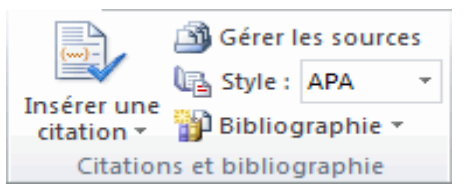

- 5. Sous l'onglet **Références**, dans le groupe **Citations et bibliographie**, cliquez sur **Insérer une citation**.
- 6. Effectuez l'une des opérations suivantes :
	- Pour ajouter les informations sur la source, cliquez sur **Ajouter une nouvelle source**.
	- Pour ajouter un espace réservé afin de pouvoir créer une citation et compléter ultérieurement les informations sur la source, cliquez sur **Ajouter un espace réservé**. Un point d'interrogation s'affiche en regard des sources d'espace réservé dans le Gestionnaire de source.
- 7. Pour commencer à compléter les informations sur la source, cliquez sur la flèche en regard de **Type de source**. Par exemple, votre source peut être un livre, un rapport ou un site Web.
- **8.** Fournissez les informations d'ordre bibliographique sur la source. Pour ajouter d'autres informations sur ne source, activez la case à cocher **Afficher tous les champs bibliographiques.**